Instalační příručka pro systém videovrátných XtendLan **Víceúčastnický 2-drátový systém** 

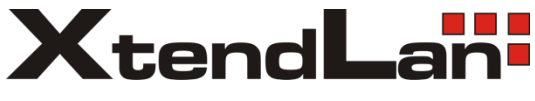

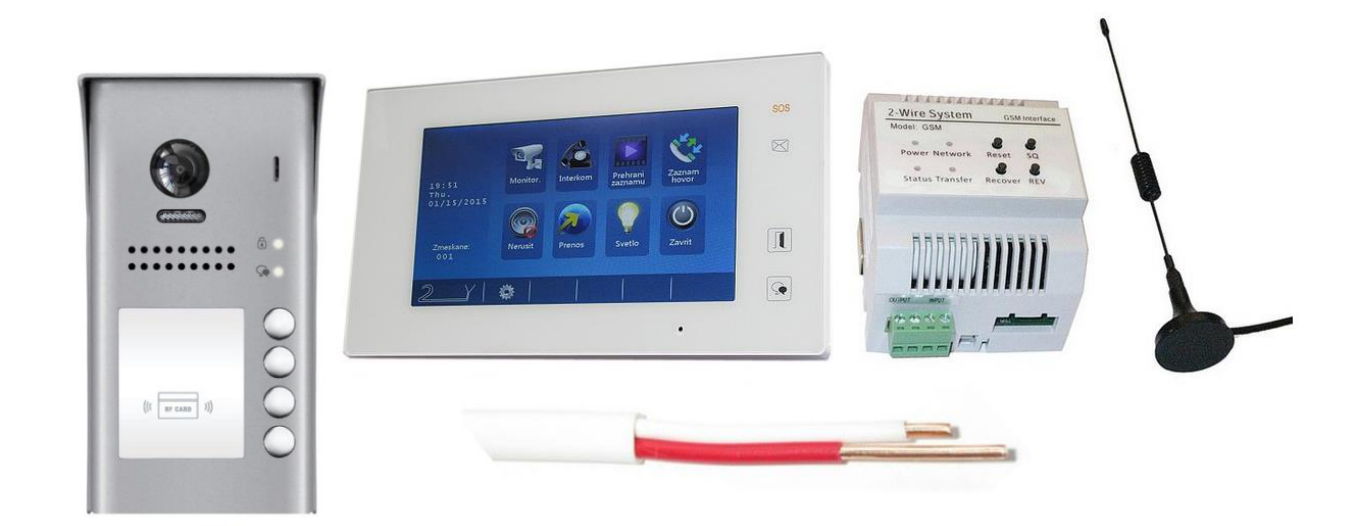

*Pokud s 2-drátovým systémem začínáte, prosím čtěte pozorně, vyhnete se tak mnohým problémům a opakovaným servisům.*

*Pokud v místě instalace nemáte přístup k PC, doporučujeme vytisknout celý tento dokument.* 

# Obsah

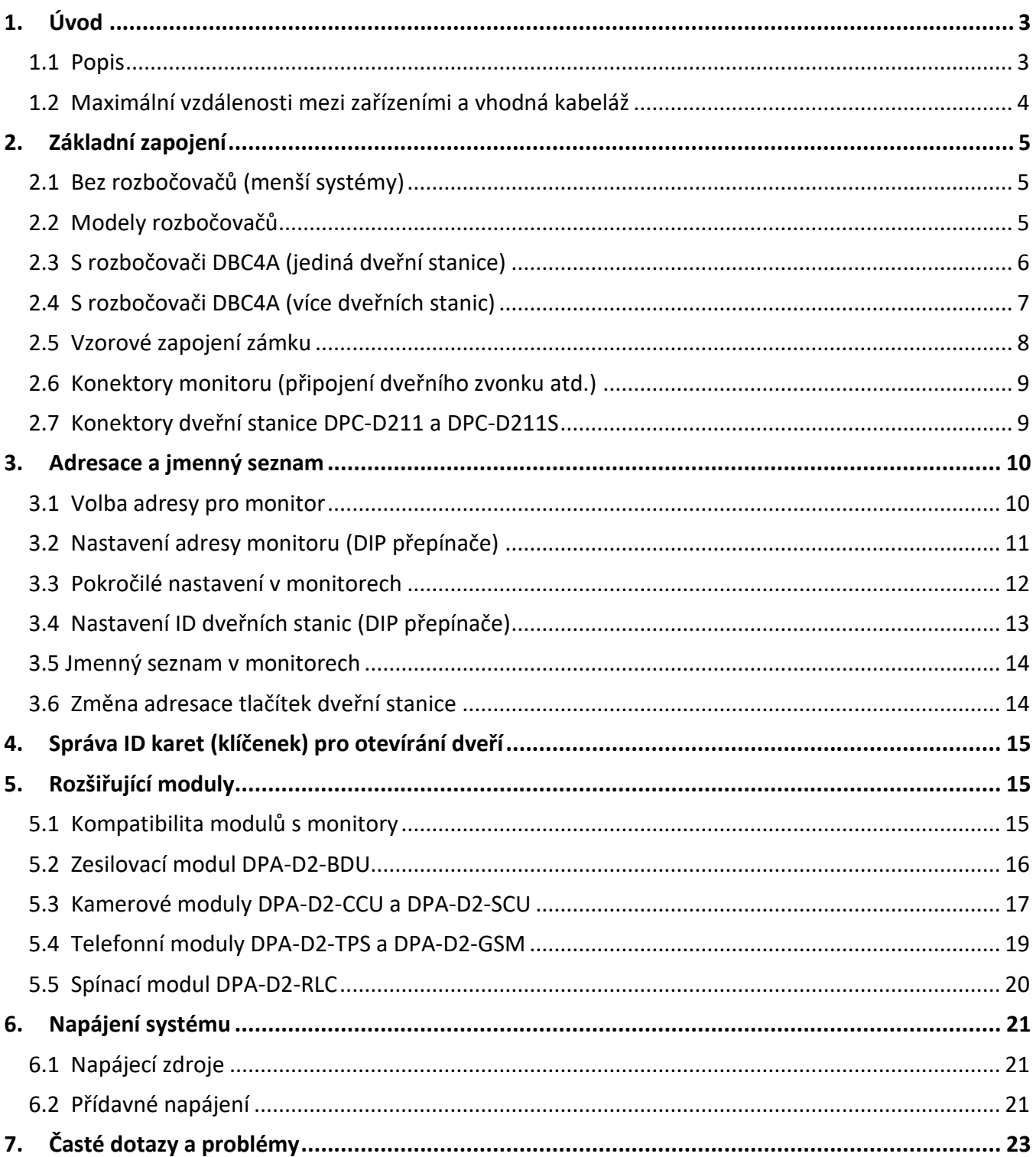

### <span id="page-2-1"></span><span id="page-2-0"></span>**1.1 Popis**

Domovní videotelefonní systém D2 používající v rozvodu celé budovy pouze dva vodiče. Ty poskytují bytovým telefonům i napájení.

Umožňuje na jeden pár vodičů zapojit:

- až 20 bytových monitorů
- až 4 domovní kamery/vrátné
- až 4 analogové kamery (s využitím patřičných modulů)

Dále umožňuje:

- až 4 monitory v každém bytě se společným ID
- ovládání domovního zámku
- odchodové tlačítko
- připojení externích zvonků v každém bytě
- bytový interkom (mezi monitory v jednom bytě)
- domovní (jmenný) interkom (mezi jednotlivými byty)
- recepční interkom (volání na recepci)
- přesměrování na (mobilní) telefon

Připojení na 2-drátové vedení je jednoduše paralelní. Každý monitor má svoji adresu, která jej identifikuje na společné sběrnici. Rozpětí sběrnice dle kvality kabelu.

#### **Kdy použít**

- Jedno i více účastnický systém
- Instalačně nejjednodušší systém vše spojeno pouze 2 vodiči, nezáleží na polaritě
- Snadno rozšiřitelný různými přídavnými moduly
- Vhodný pro systémy s maximálně 20ti účastníky (při zapojení více účastníků se snižuje stabilita systému)
- Nad 20 účastníků doporučujeme využít modul DPA-D2-BDU nebo pokročilejší CAT5 či IP systém

### <span id="page-3-0"></span>**1.2 Maximální vzdálenosti mezi zařízeními a vhodná kabeláž**

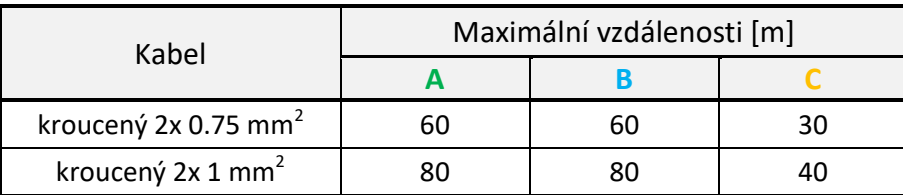

 Pokud je kabel nekroucený, jsou rozpětí nejvýše poloviční, nicméně nekroucený raději nepoužívejte. Doporučuje se nestíněný kabel.

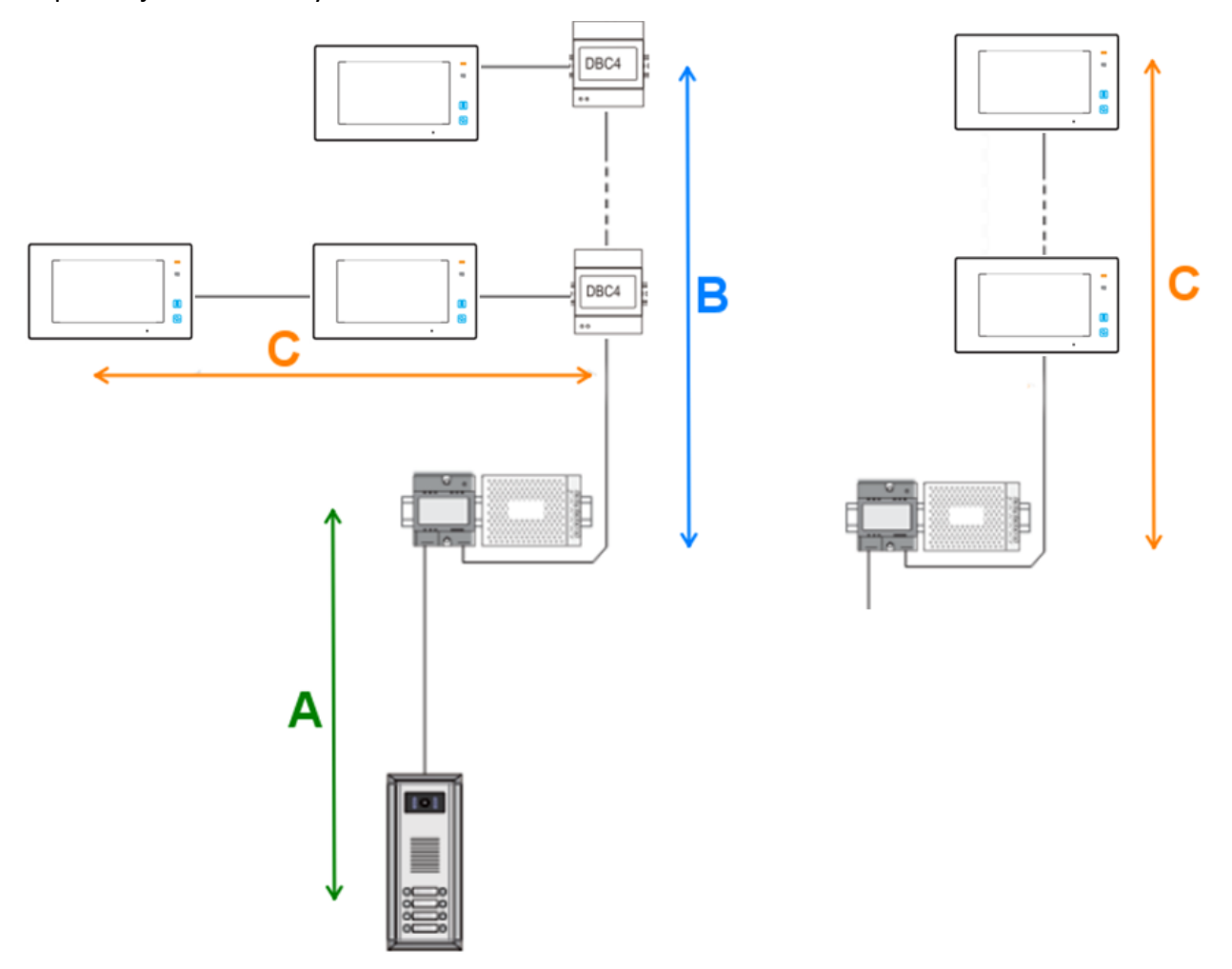

Při použití CAT5 kabelu doporučujeme využít více párů. Je potřeba dodržet správné kroucení, tedy **spojit jednobarevné na jeden pin a vícebarevné na druhý pin**.

Jeden systém se napájí pouze **jedním zdrojem (+injektor)**. V případě delších vedení, kde je patrný úbytek napětí ve vyšších patrech, je možné systém doplnit o další zdroj (+injektor) na konci vedení (poslední patro). Schéma zapojení přídavného zdroje najdete ke konci dokumentu v kapitole 6.

# **2. Základní zapojení**

<span id="page-4-1"></span><span id="page-4-0"></span>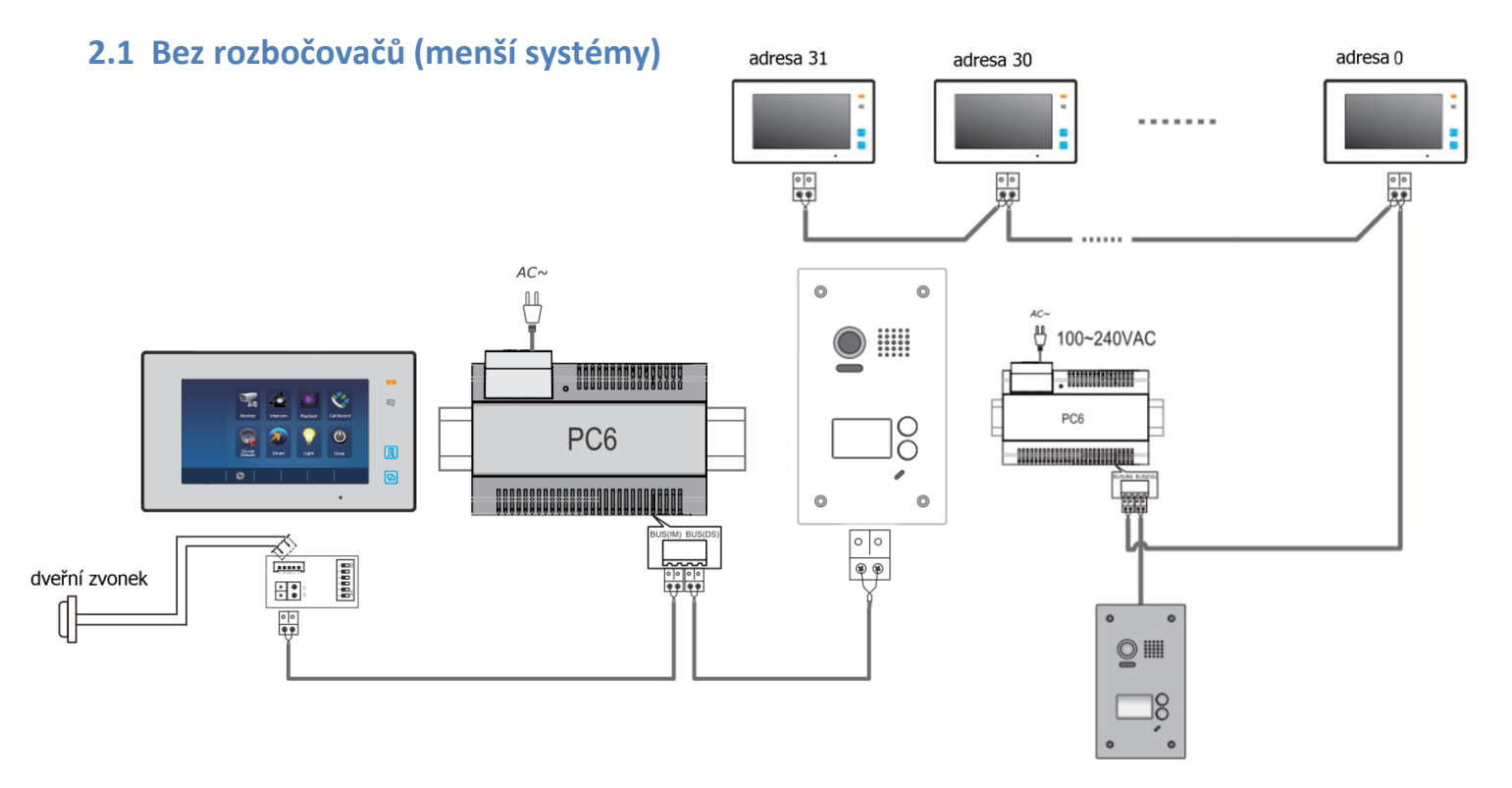

### <span id="page-4-2"></span>**2.2 Modely rozbočovačů**

**DPA-D2-DBC2S (1:2)**

Rozbočovač se dvěma výstupy, až 6 domovních monitorů (max 4") do každého jeho výstupu (tedy 12 celkem). Můžete jej použít i na rozbočení hlavní větvě do dvou stoupaček. Nepodporuje dveřní stanice. Propojte impedanční jumper v případě, že se jedná o poslední rozbočovač (řeší problémy s obrazem).  $\otimes \otimes | \otimes \otimes |$ 

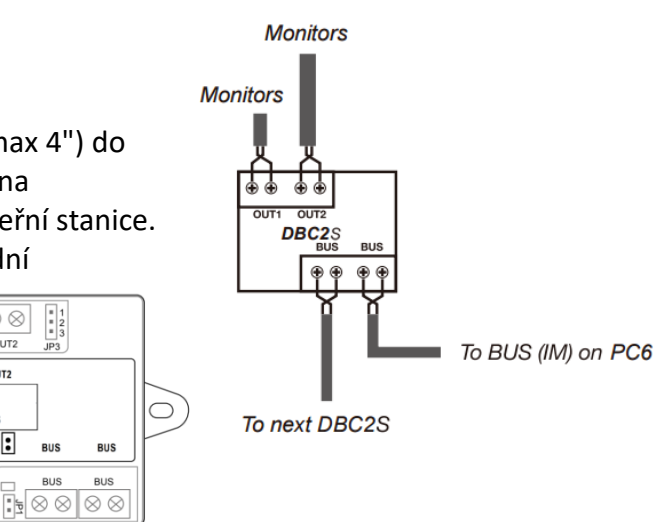

**DPA-D2-DBC4A (1:4)**

Rozbočovač se čtyřmi výstupy pro hvězdicové rozbočení až 4 monitorů nebo dveřních stanic (nelze zapojit dohromady monitor a dveřní stanici do jednoho rozbočovače).

( 0

 $\overline{OUT1}$  $\overline{O}$  it is

OUT1<br>DBC2S<br>2 Outputs R OUT<sub>2</sub>

Powered by BU

 $ce(JP1)$ 

Boční samostatný DIP přepínač slouží jako impedanční. Přepněte do polohy ON, pokud je rozbočovač poslední v řadě. Pokud by se poté objevily problémy s obrazem, přepněte zpět do polohy OFF.

Nelze použít pro rozvětvení do samostatných stoupaček, k tomu lze použít **DPA-D2-DBC2S.** Více informací v uživatelském manuálu.

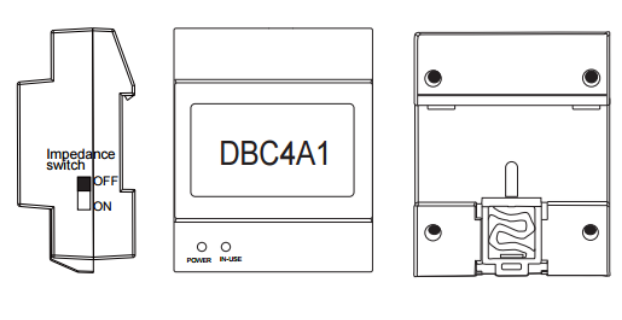

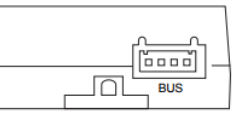

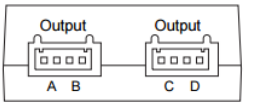

# <span id="page-5-0"></span>**2.3 S rozbočovači DBC4A (jediná dveřní stanice)**

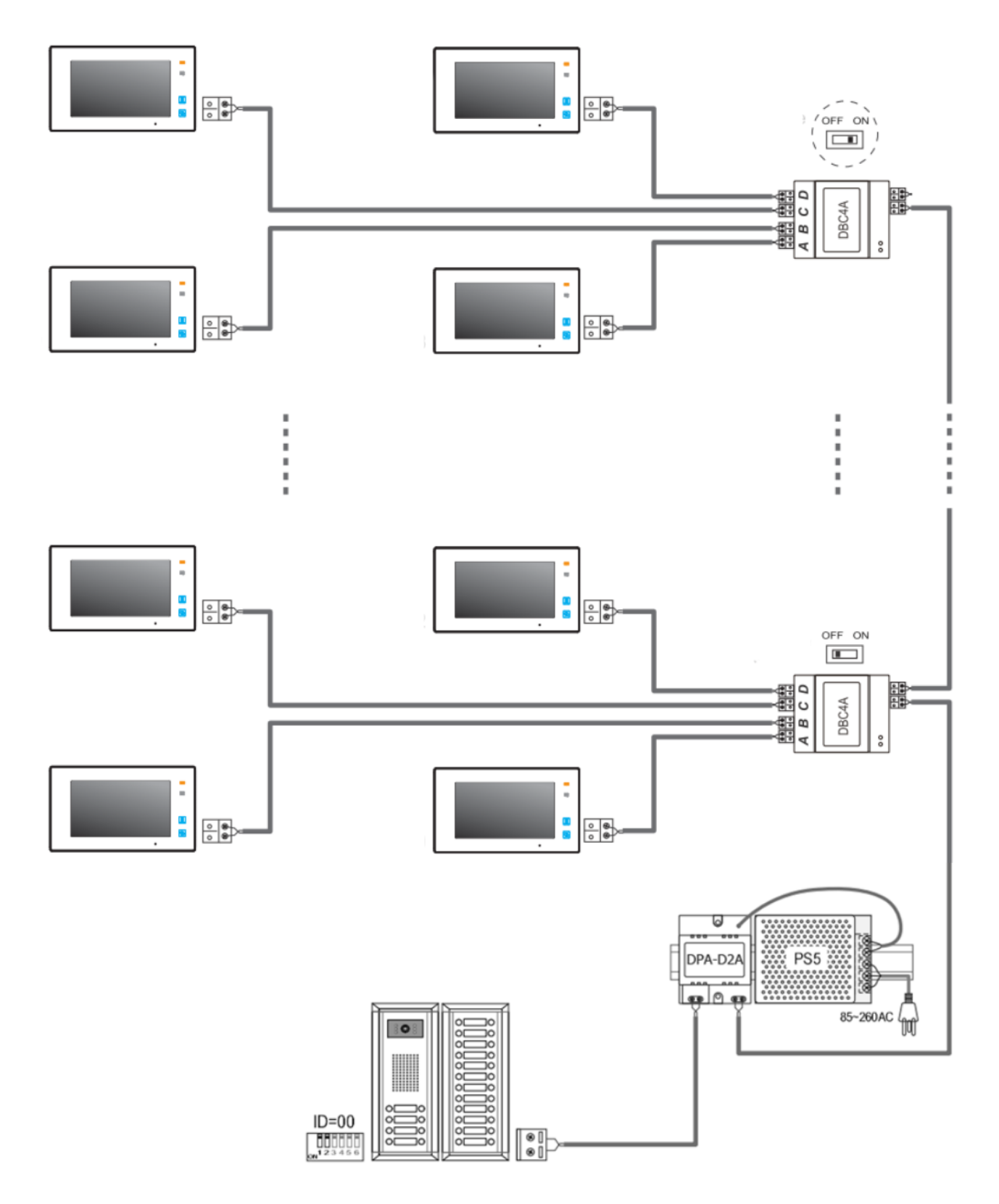

#### **Poznámka:**

Poslední rozbočovač má přepnutý impedanční switch do polohy ON.

### <span id="page-6-0"></span>**2.4 S rozbočovači DBC4A (více dveřních stanic)**

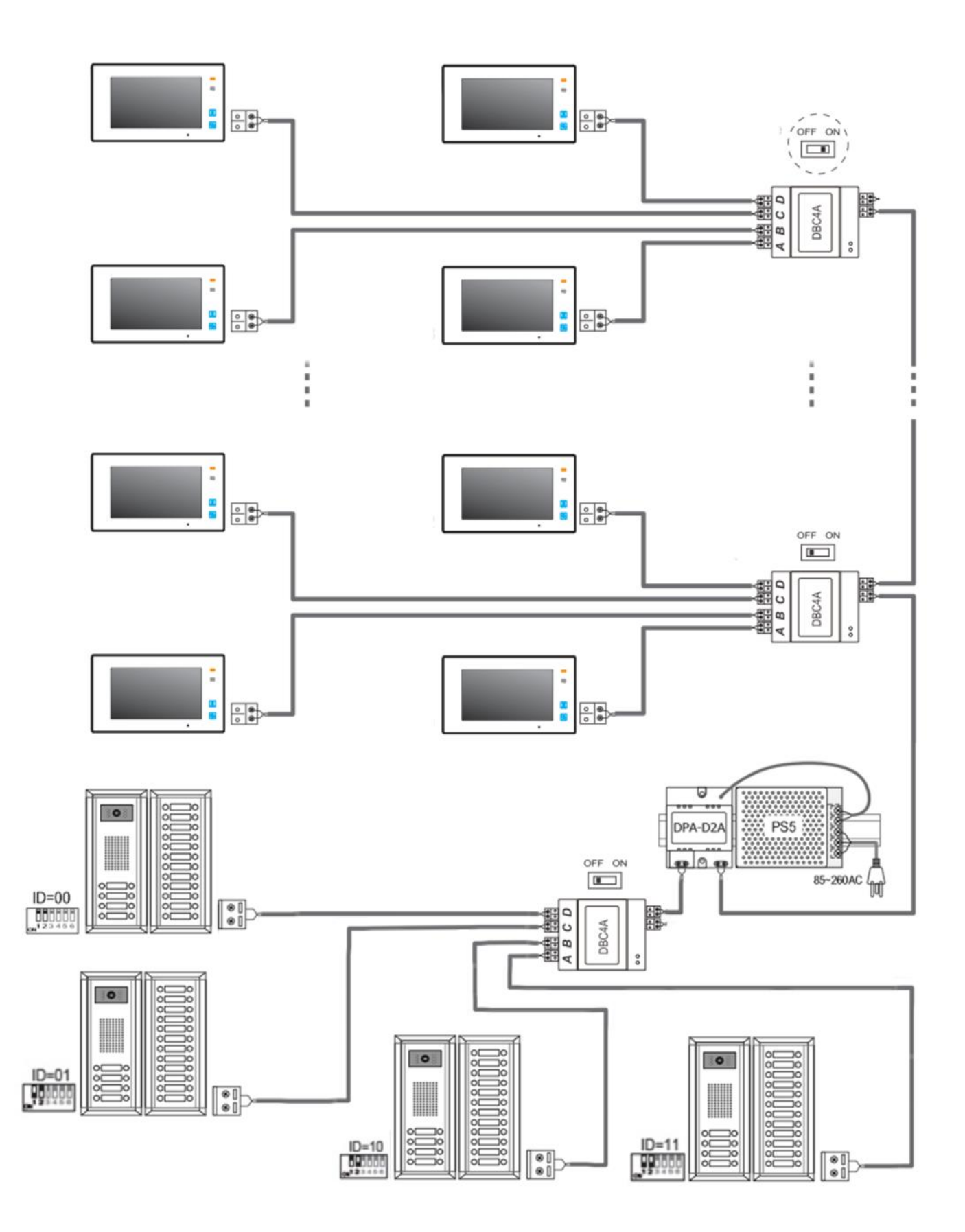

#### **Poznámka:**

Rozbočovač pro dveřní stanice je možné zapojit i do pravé sběrnice injektoru DPA-D2A před rozbočovač monitorů.

### <span id="page-7-0"></span>**2.5 Vzorové zapojení zámku**

#### **Jedno a dvou tlačítkové dveřní stanice (např. DPC-D241)**

(pozn. některé modely, např. DPC-D248 a DPC-D249, umožňují připojit pouze jeden zámek)

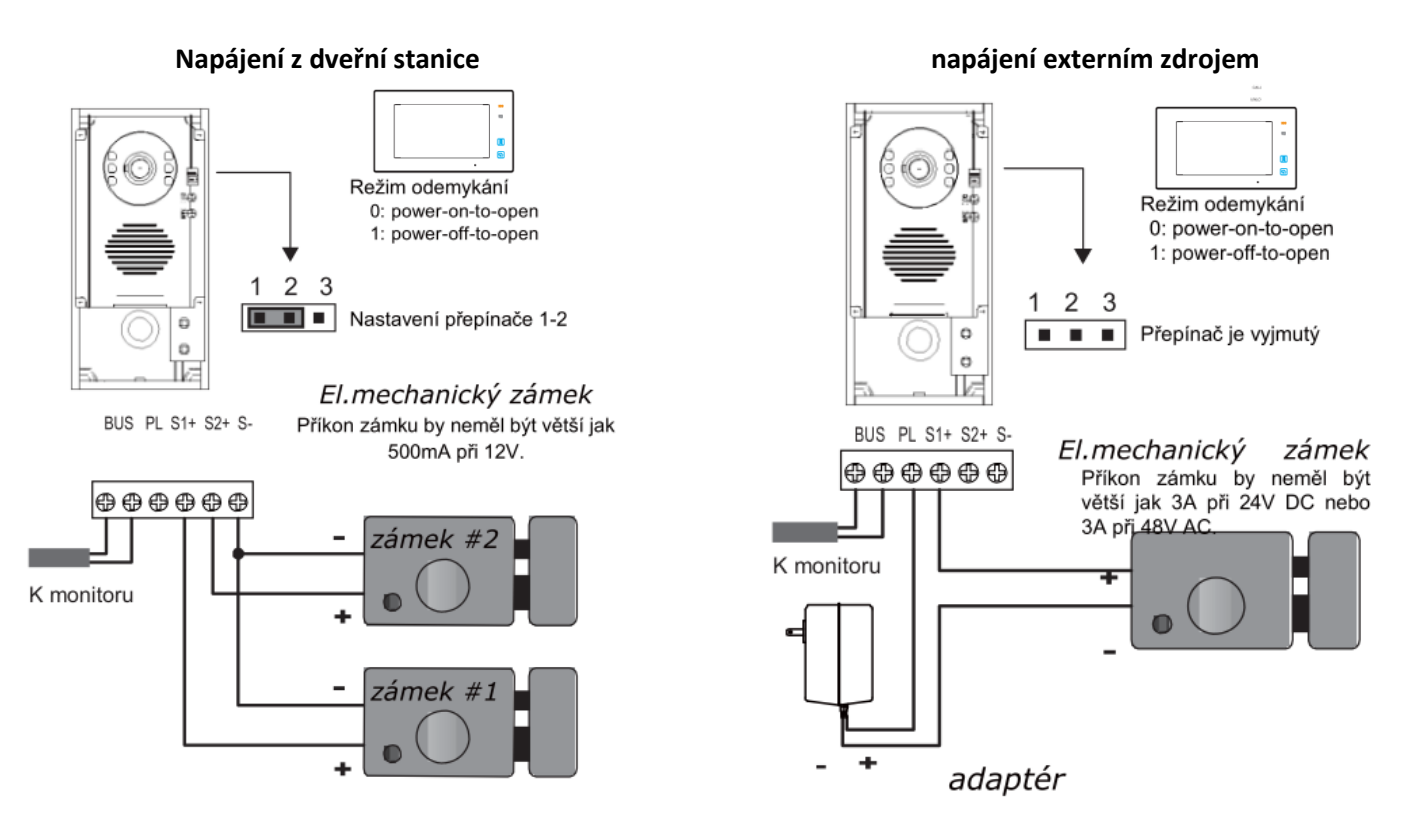

 Odchodové tlačítko připojíme na svorky PL a S1+ (případně S2+). Dobu otevření zámku změníme pomocí videomonitoru (pokud to dveřní stanice neumožňuje přímo).

#### **Tří a více tlačítkové dveřní stanice (např. DPC-D211S):**

#### **Napájení z dveřní stanice napájení externím zdrojem**

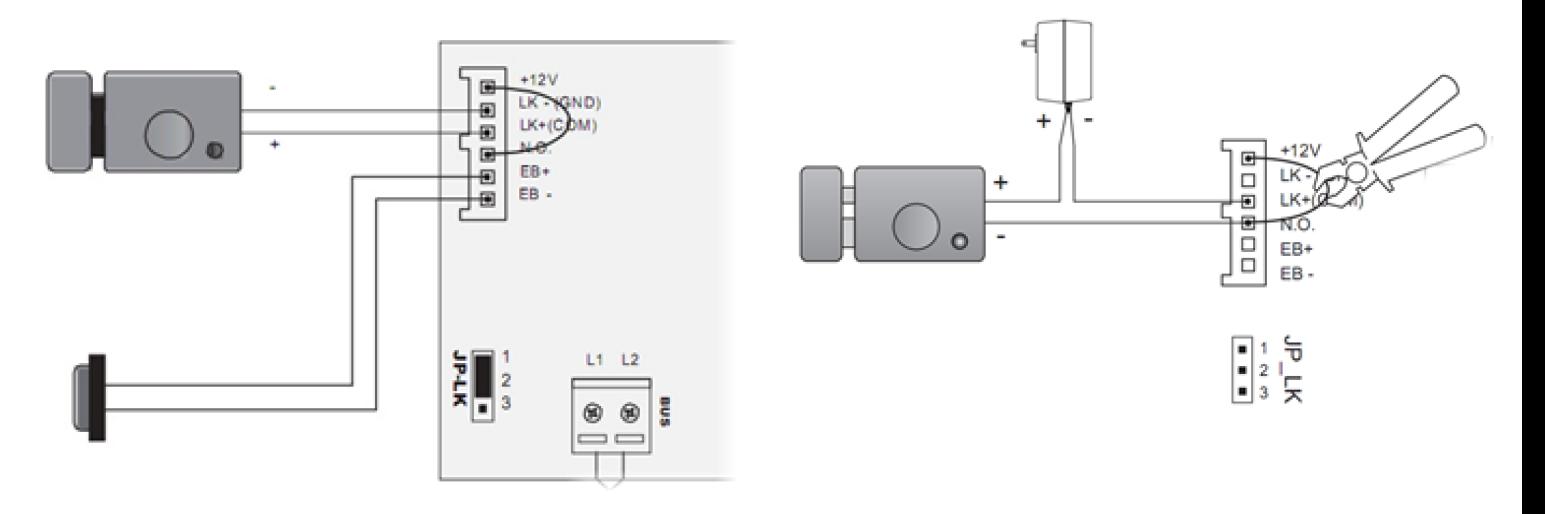

Externí zdroj může být DC i AC (dle typu zámku), max. 48V, 1.5A (DC/AC).

Dobu otevření zámku změníme přepínačem DIP5 na 5s. Pokud je potřeba více jak 5s, tak můžeme změnit přes speciální kód v připojeném monitoru (DIP 5 musí být stále v poloze ON).

### <span id="page-8-0"></span>**2.6 Konektory monitoru (připojení dveřního zvonku atd.)**

- 2-pinový konektor na připojení BUS sběrnice (nezáleží na polaritě)
- DIP přepínače
- 5 pinový konektor (DPM-D274TMDv2, DPM-D275TMDv2)
	- **SW+ a SW- pro obyčejný dveřní zvonek** (jednoduchý spínač)
	- **Ring a GND pro ext. zvukové zvonění** (pouze některé modely) (výstup 12V / 100mA – pouze po dobu zvonění)
	- VD a GND je vide-out (pouze u starých modelů)
- 2 pinový konektor (pokud není 5 pinový) pro obyčejný dveřní zvonek

Pozn. pokud se vám při připojení více monitorů/sluchátek na jeden společný spínač SW+ a SW- monitor/sluchátko automaticky rozezvoní, změňte polaritu u některého prvku. Poté budou všechny tyto zařízení zvonit současně pouze při sepnutí (např. obyčejného dveřního zvonku).

### <span id="page-8-1"></span>**2.7 Konektory dveřní stanice DPC-D211 a DPC-D211S**

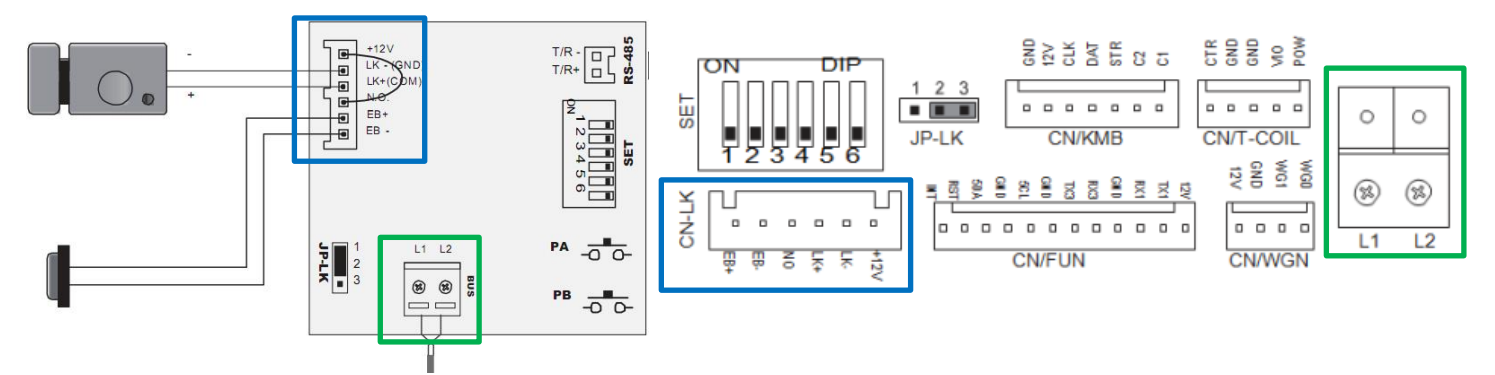

- **Power (L1,L2):** Napájení dveřní stanice, připojení na sběrnici
- **LK-(GND):** zem napájení zámku
- **LK+(COM):** napájení zámku (do 300mA)
- **NO.:** připojení zámku s externím napájením
- **EB+, EB-:** tlačítko pro odchod (otevření zámku zevnitř budovy).
- T/R- T/R+: USB-RS485 (není u DPC-D211**S**)
- PA, PB: programovací tlačítka (není u DPC-D211**S**)
- **PA –** stiskněte **1x** pro odeslání nahraného seznamu jmen (**namelist**) do nově připojených monitorů
	- **–** stiskněte **1x po dobu 3s** pro přiřazení jiných master klíčenek (po zaznění tónu přiložte nejdříve **přidávací** pak **mazací** klíčenku; dříve přiřazené master klíčenky nebudou platné)
- **PB –** stiskněte **1x** pro vyhledání aktivních monitorů, proscanuje celý adresní rozsah, na neobsazené adrese se ozve tón "...", na obsazené "." a zůstane svítit tlačítko, které na tuto adresu volá
	- **–** stiskněte **1x po dobu 3s** pro vyhledání aktivních monitorů, funguje pro pravou stranu tlačítek modelů s dvěma sloupci tlačítek

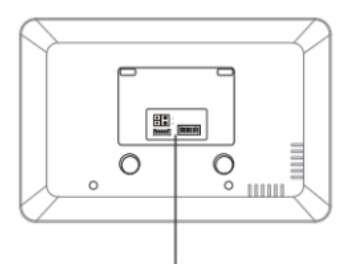

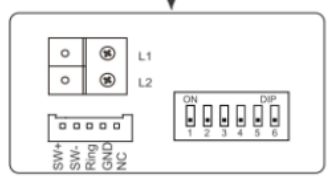

### **3. Adresace a jmenný seznam**

### <span id="page-9-1"></span><span id="page-9-0"></span>**3.1 Volba adresy pro monitor**

Každý monitor (sluchátko) v systému musí mít svou unikátní adresu z rozsahu 0 (také jako 32) až 31. Výjimkou je topologie s více monitory v jednom bytě kdy chceme, aby tyto monitory zvonily současně (nastavíme stejnou adresu a dále využijeme režimu master/slave viz další strana). Setkáváme se se dvěma systémy zvonění:

#### **A – Hromadné zvonění (jedno- a dvoutlačítkové dveřní stanice)**

Spodní tlačítko (u jednotlačítkových dveřních stanic jediné) zvoní na všechny adresy v rozsahu **0 - 15**. **Některý z monitorů musí být nastaven na Kód=0 (=32)**.

Horní tlačítko (pouze u dvoutlačítkových dveřních stanic) zvoní na všechny adresy v rozsahu **16 - 31**. **Některý z monitorů musí být nastaven na Kód=16**.

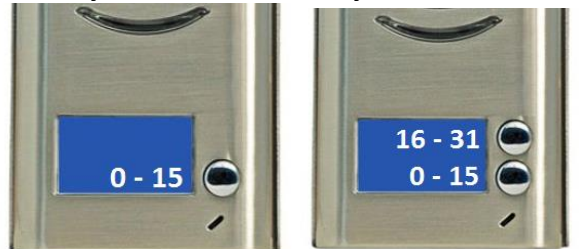

Jakmile naadresujete "povinné" adresy (0 a 16), další adresy mohou být vybrány libovolně v rámci daného adresního rozsahu (aby byl vidět obraz zvonícího i na těchto "nepovinných" adresách, zadáme do monitoru kód **8006**).

#### **B – Zvonění na jednu konkrétní adresu (vícetlačítkové dveřní stanice, např. DPC-D211, DPC-D250)**

Továrně jsou adresy nastaveny počínaje adresou **1 od spodního (DPC-D211, DPC-D250) či horního (DPC-D211S, DPC-D221) tlačítka**. Adresy rozšiřujících panelů zpravidla navazují (počínaje spodním tlačítkem) na poslední adresu dveřní stanice.

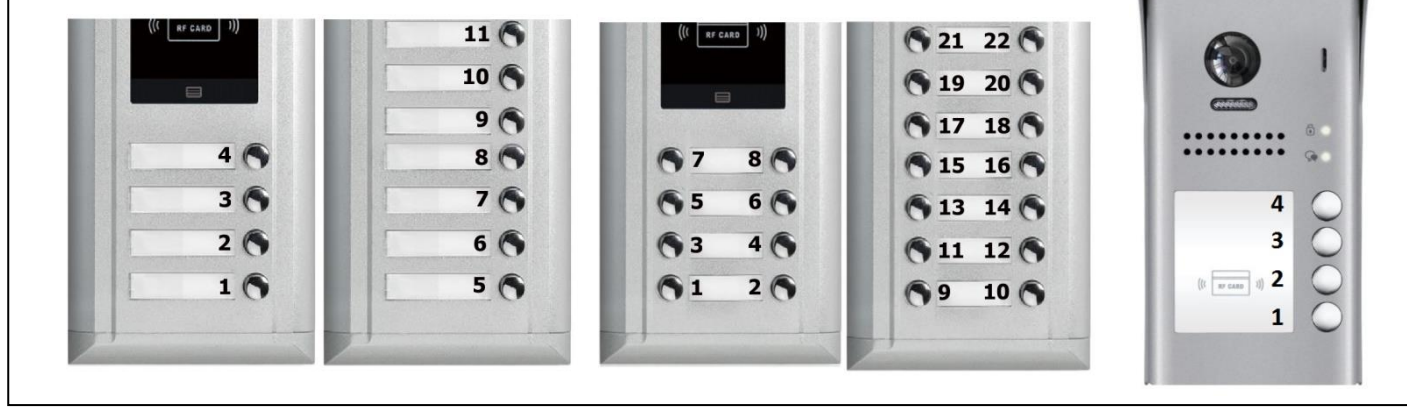

 Dveřní stanice DPC-D248-K a DPC-D250 mají variabilní systém zvonění, tzn. lze přepínat mezi A a B. Více informací v uživatelských manuálech těchto dveřních stanic.

**Režim master/slave** přizpůsobuje monitory pro fungování pod jednou volací adresou. Master = hlavní monitor (tento režim nutný pro fungování jediného monitoru pod unikátní adresou). Slave1/slave2/slave3 = podřízené monitory.

Příklad:

Byt 1 … jeden monitor … adresa 1, master režim

Byt 2 … jeden monitor … adresa 2, master režim

Byt 3 … dva monitory … adresa 3, jeden monitor v režimu master, druhý monitor v režimu slave1

### <span id="page-10-0"></span>**3.2 Nastavení adresy monitoru (DIP přepínače)**

- a) Monitor má **tři piny** (DPM-D243, DPM-D274T(MD), DPM-D275T(MD))
	- Piny 1 a 2 zůstanou v poloze OFF, pin 3 se nastavuje pro poslední monitor v řadě
	- Adresace a režim master/slave se nastavuje v pokročilém menu.
- b) Monitor/sluchátko má **šest pinů** (DPM-D274TMDv2, DPM-D275TMDv2, DPP-D201)
	- Piny 1 až 5 se používají pro nastavení adresy monitoru (viz tabulka)
	- Pin 6 se nastavuje pro poslední monitor v řadě nebo portu rozbočovače DBC4A.
	- Režim master/slave se nastavuje v pokročilém menu.
- c) Sluchátko má **tři + šest pinů** (DPP-D202, DPP-D203)

**Adresace šestipinových zařízení:**

- Piny 1 až 5 se používají pro nastavení adresy monitoru (viz tabulka)
- Pin 6 se nastavuje pro poslední monitor v řadě nebo portu rozbočovače DBC4A.
- Režim master/slave se nastavuje třípinovým přepínačem. **Master**: **OFF OFF OFF**; **slave1**: **ON OFF OFF**; **slave2**: **OFF ON OFF**; **slave3**: **ON ON OFF**

# $ON(1)$ OFF

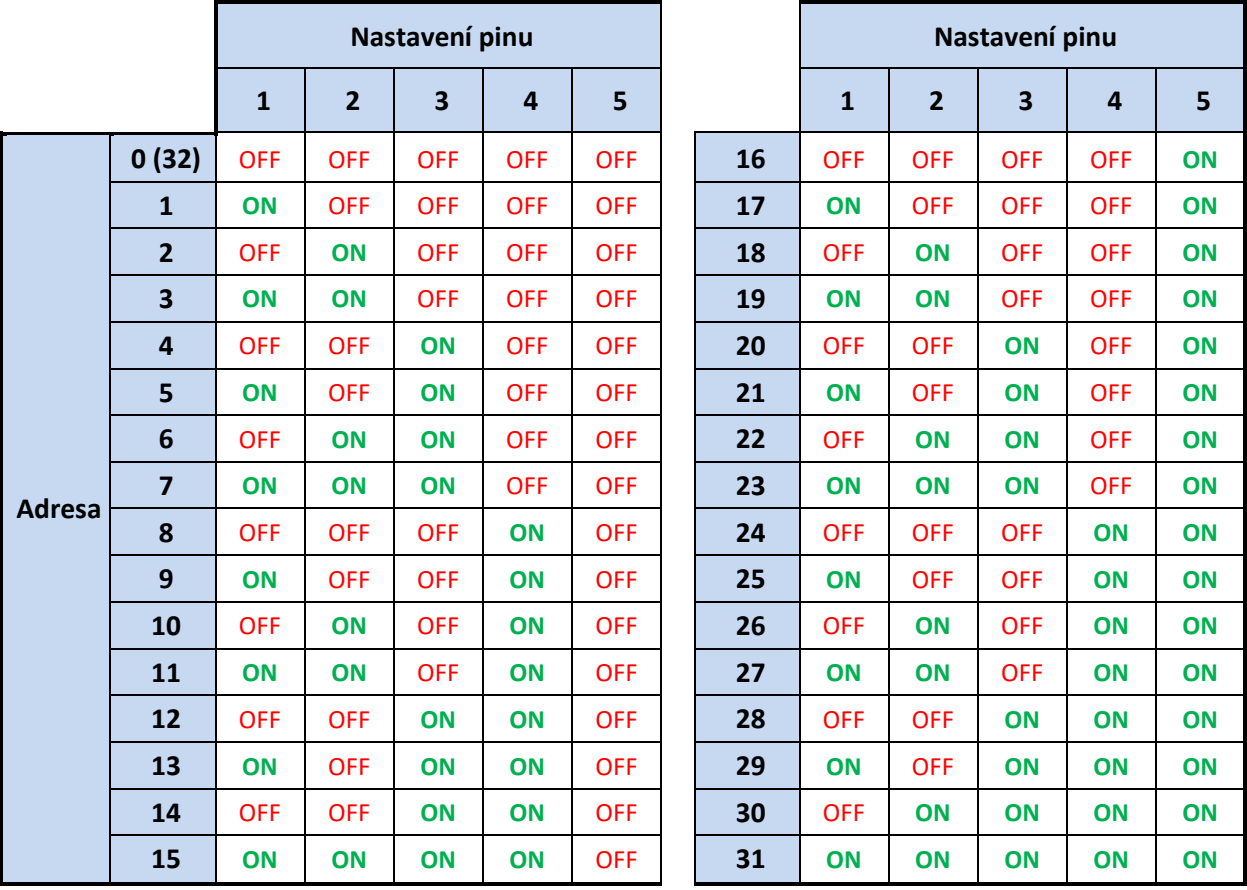

### <span id="page-11-0"></span>**3.3 Pokročilé nastavení v monitorech**

Pokročilá nastavení se nastavují pomocí čtyř-místného kódu ve skrytém instalačním menu.

#### **Přístup do instalačního menu:**

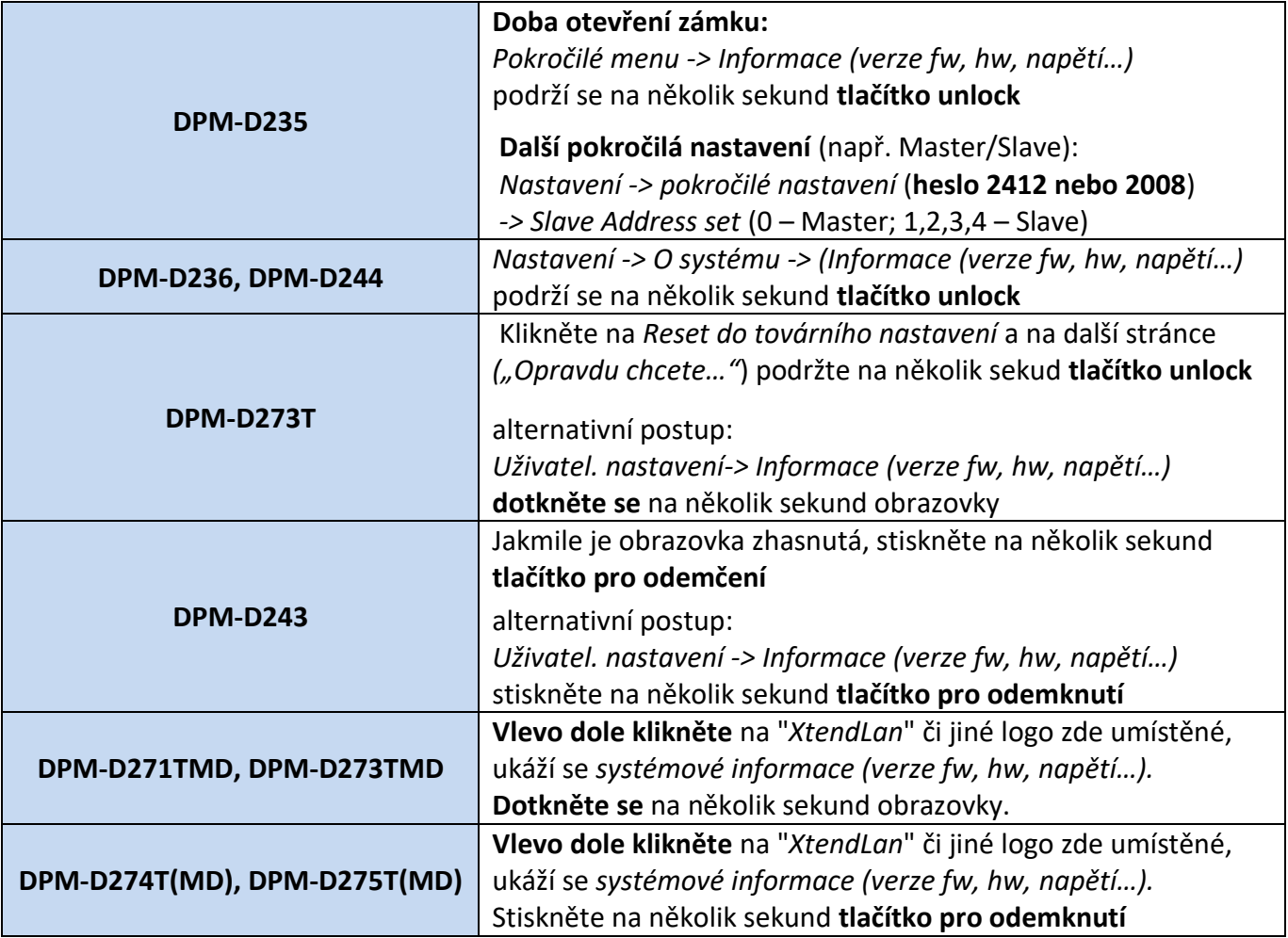

### **Nejčastější instalační kódy:**

Jednotlivé kódy naleznete také v manuálu ke konkrétnímu monitoru *(vyťukejte požadovaný kód a stiskněte enter nebo #)*

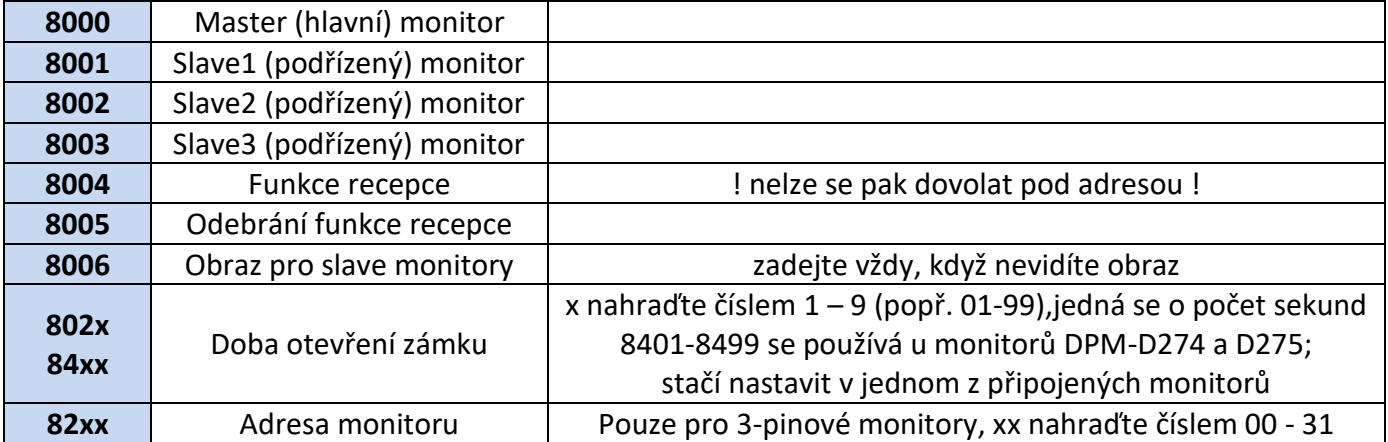

### <span id="page-12-0"></span>**3.4 Nastavení ID dveřních stanic (DIP přepínače)**

Pokud je v systému více než jedna dveřní stanice, nutné je rozlišit unikátním ID.

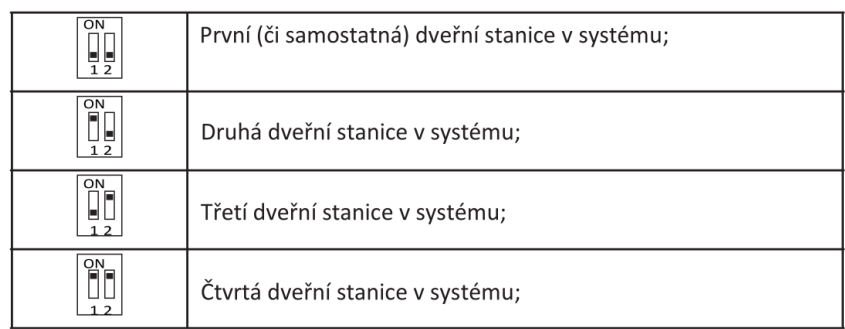

### **a) 1-2 tlačítková dveřní stanice s DIP přepínači** (např. DPC-D241)

### **b) 1-2 tlačítková dveřní stanice bez DIP přepínačů** (např. DPC-D248)

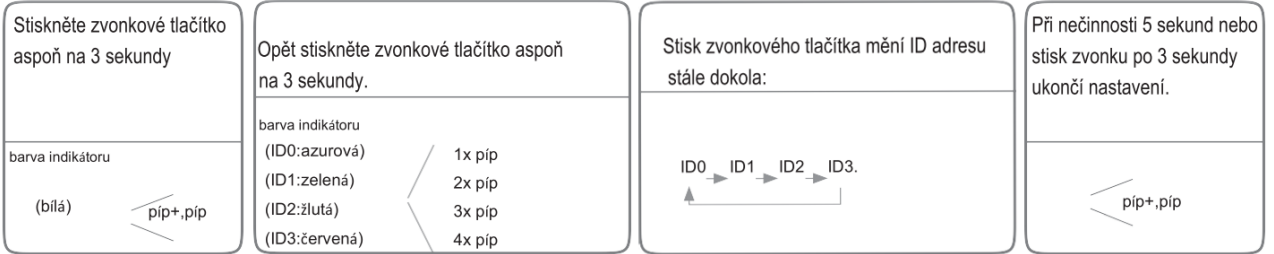

### **c) více-tlačítková dveřní stanice s DIP přepínači** (např. DPC-D211S)

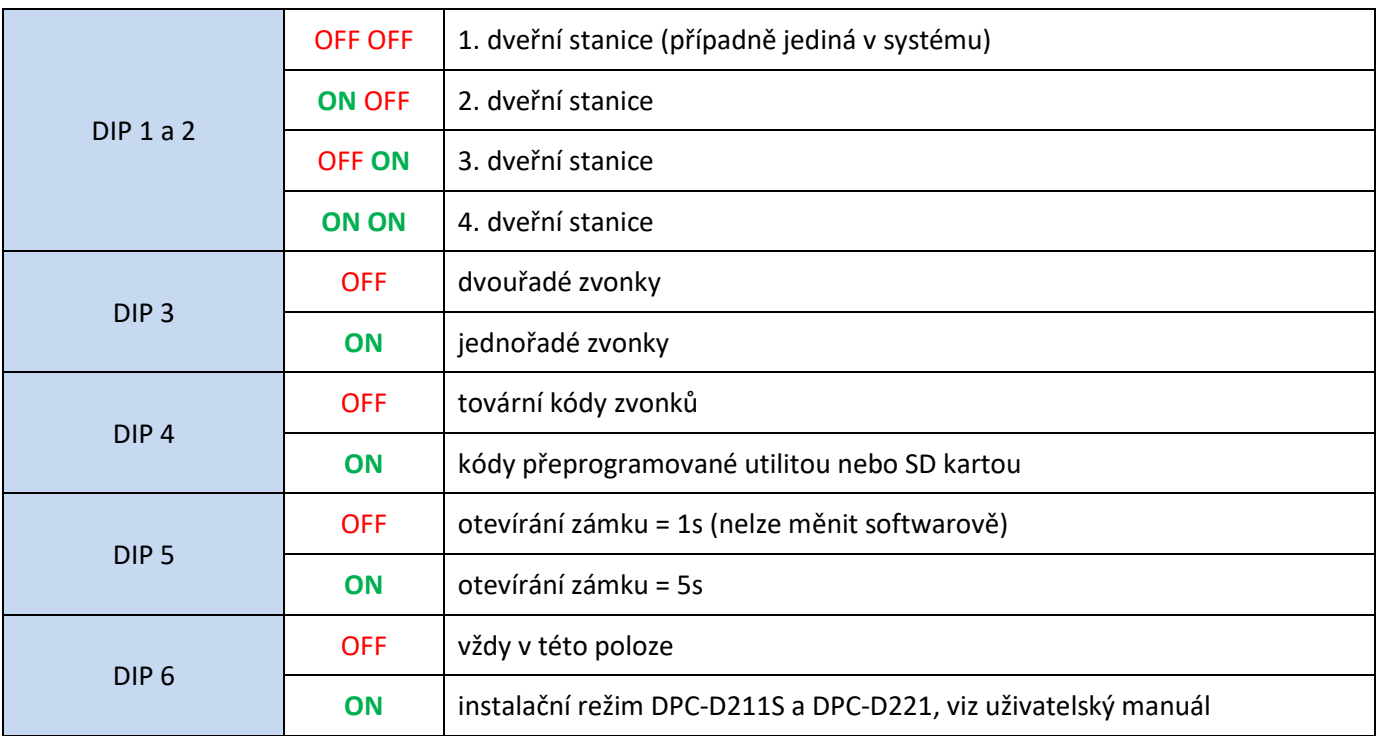

#### **d) klávesnicová dveřní stanice** (DPC-D218ID-S)

Nastavení v menu dveřní stanice, více informací v uživatelském manuálu pro tento model.

### <span id="page-13-0"></span>**3.5 Jmenný seznam v monitorech**

Monitory DPM-D274TMDv2 a DPM-D275TMDv2 umožňují upravit jmenný seznam pro volání mezi monitory přímo ve svém menu. Ostatní modely tuto funkci nemají a jedinou možností, jak jim upravit jmenný seznam, je aktuálně pouze pomocí dveřní stanice DPC-D211 (bez přídomku "S") a konfigurátoru DPA-D2-CONF, který se připojí k tomuto zařízení.

### <span id="page-13-1"></span>**3.6 Změna adresace tlačítek dveřní stanice**

#### **a) DPC-D248-(F)K**

Na klávesnici zadejte **instalační kód** (továrně 1234) a potvrďte **#**. Zadejte: **100 # 0 # 101 # xx #**

xx … požadovaná adresa, zadejte z rozsahu 00 - 31

#### **b) DPC-D211**

Využijte konfigurátor DPA-D2-CONF, následně přepněte **4.DIP přepínač do polohyON**.

#### **c) DPC-D211S, DPC-D221**

Pomocí microSD karty dle instrukcí níže.

- 1. Naformátujeme microSD na **fat32**.
- 2. Vytvoříme adresář "**Namelist.bin**" a v něm textový soubor "**Namelist.txt**"
- 3. Otevřeme textový soubor a vložíme následující řádky. Upravíme a uložíme. (platí pro 4tlačítkovou dveřní stanici, pro vícetlačítkové doplňte další řádky)
	- [01][Novak][00][00][01] [02][Vesely][00][00][02]
	- [03][Jasek][00][00][03]
	- [04][Talacek][00][00][04]

Doporučujeme text kódovat do **"UTF-16 LE"**,

#### [aa][bb][cc][dd][ee]

- **aa …** pořadí tlačítka počínaje horním
- **bb …** jméno bez diakritiky, nepromítne se do monitorů, pouze do dveřních stanic s TFT
- **cc …** definuje, zda je uživatel za modulem BDU v režimu Gateway
	- 00 … není použit režim Gateway nebo BDU není v systému
	- 08 15 … použit režim Gateway, připojeno do BDU s adresou 01 08
- **dd …** definuje, zda je uživatel za modulem BDU v režimu Router 00 … není použit režim Router nebo BDU není v systému
	- 01 08 … použit režim Router, připojeno do BDU s adresou 01 08
- **ee …** adresa monitoru 00 31, který má být volán

#### **! hodnota** *aa, bb, ee* **se nesmí opakovat v jiném řádku**

- 4. Připojíme dveřní stanici k napájení, přepneme **DIP-6** do polohy **ON**, vložíme microSD do slotu.
- 5. Jakmile se ozve 2x pípnutí, proces je dokončen (může trvat v rozmezí 1 20 sekund).
- 6. Můžeme microSD vyjmout. Přepneme **DIP-6** zpět do polohy **OFF**, zkontrolujeme, že **DIP-4** je v poloze **ON** pro aplikování nahraných změn.

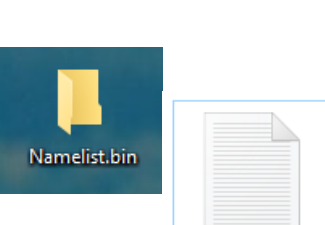

Namelist.txt

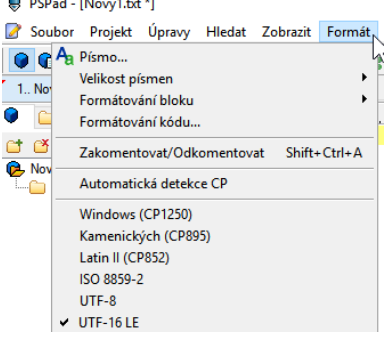

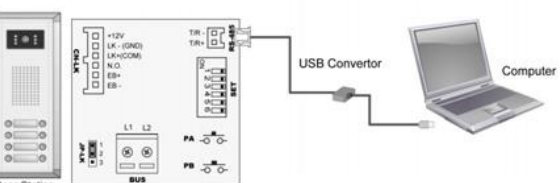

# **4. Správa ID karet (klíčenek) pro otevírání dveří**

#### <span id="page-14-0"></span>(**jen pro systémy s ID čtečkou**)

#### Postup pro přidání/odebrání uživatelské karty:

- a) **Pomocí Master ID karet (univerzální postup pro všechny modely)**
	- ≻ Master ID karty ("ADD" a "DELETE") jsou součástí balení dveřní stanice se čtečkou ID karet
	- $\triangleright$  Přiložte ID master kartu "ADD" pro přidání nebo "DELETE" pro mazání ozve se 2x tón
	- Postupně přikládejte všechny uživatelské ID karty, které chcete přidat/odebrat
	- $\triangleright$  Nakonec přiložte ID master kartu, kterou jste použili v prvním kroku
- b) **Pomocí Master ID karet s přiřazením adresy monitoru (pouze pro DPC-D211S a DPC-D221)**
	- Zkratujte kontakty EB+ a EB- (stiskněte odchodové tlačítko pokud je zapojeno)
	- $\triangleright$  Ihned poté přiložte ID master kartu "ADD" pro přidání nebo "DELETE" pro mazání
	- Stiskněte volací tlačítko (zastupující volanou adresu), ke kterému chcete přiřadit uživatelské karty nebo ze kterého chcete uživatelské karty smazat.
	- $\triangleright$  Pro přidání karet následně přikládejte postupně karty, které chcete přidat do systému, a nakonec znovu přiložte ID master kartu "ADD". Pro smazání karet přiložte ID master kartu "DELETE", tím budou všechny uživatelské karty ze zadané adresy smazány.

#### c) **Pomocí konfigurátoru DPA-D2-CONF přes počítač (pouze pro DPC-D211 a DPC-D218(S))**

Postup pro změnu master ID karet/klíčenek (původní budou tímto postupem smazány):

- DPC-D248-R: **odpojte zařízení od napájení, stiskněte volací tlačítko**, připojte napájení (indikátor **zmodrá**), povolte stisk, opětovně stiskněte volací tlačítko na cca 3s (indikátor **zmodrá**), opětovně stiskněte volací tlačítko na cca 3s (indikátor **zbělá**); přiložte novou master **přidávací kartu** (indikátor **zežloutne**), poté novou master **mazací kartu** (indikátor **zmodrá**)
- DPC-D211: stiskněte **1x po dobu 3s** programovací **tlačítko PA**, po zaznění tónu přiložte nejdříve novou master **přidávací kartu** poté novou master **mazací kartu**; (změnu můžete také provést pomocí konfigurátoru **DPA-D2-CONF**)
- DPC-D211S a DPC-D221: Zkratujte kontakty EB+ a EB- (stiskněte odchodové tlačítko pokud je zapojeno), 4x přepněte do opačné polohy DIP4, po zaznění tónu přiložte
	- nejdříve novou master **přidávací kartu** poté novou master **mazací kartu**
- DPC-D218(S): použijte konfigurátor **DPA-D2-CONF**

# **5. Rozšiřující moduly**

#### <span id="page-14-2"></span><span id="page-14-1"></span>**5.1 Kompatibilita modulů s monitory**

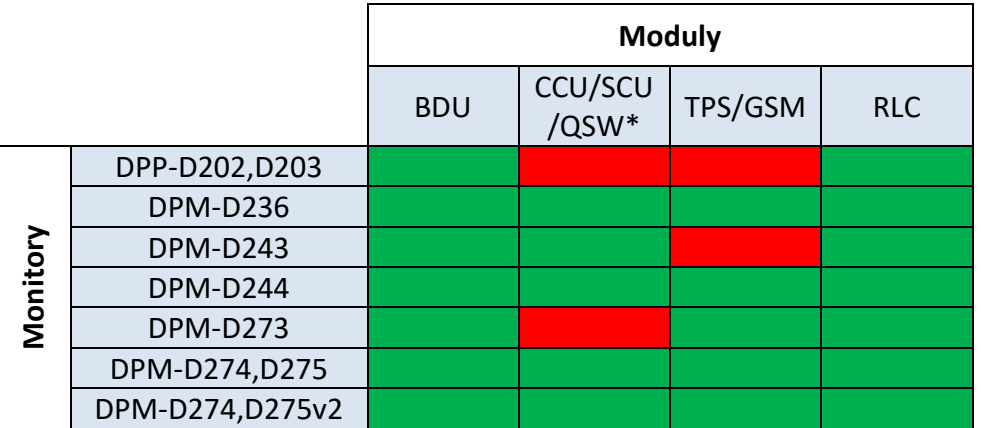

 \* funkci kvadrátoru podporují pouze monitory DPM-D274v2 a DPM-D275v2 DPM-D243 nepodporuje tento modul

### <span id="page-15-0"></span>**5.2 Zesilovací modul DPA-D2-BDU**

Modul BDU umožňuje prodloužit vzdálenost připojených zařízení a zvýšit stabilitu systému. Lze tak dosáhnout **až 140 m** od dveřní stanice po BDU modul a **až 140 m** od BDU modulu po poslední monitor.

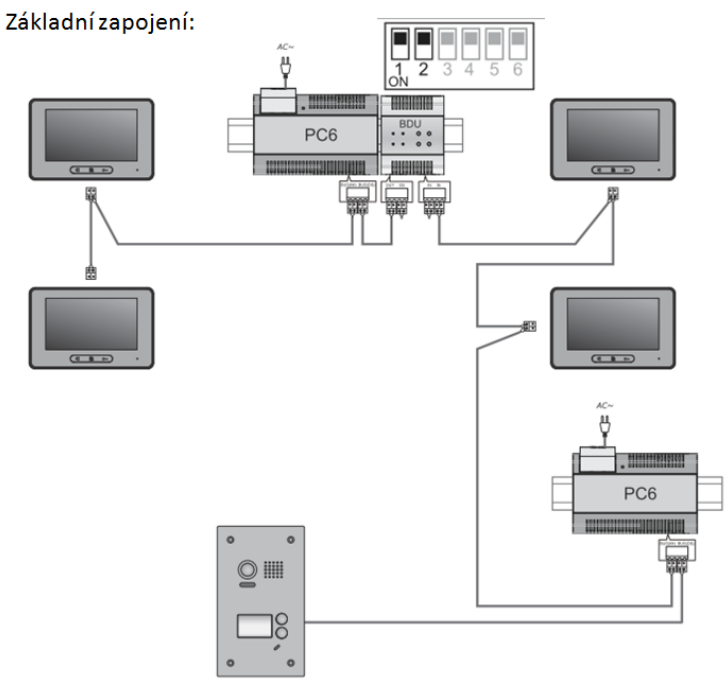

Modul může také pracovat v rozšiřujícím režimu Router/Gateway pro navýšení kapacity systému. Jako společná dveřní stanice může být navržena pouze DPC-D218ID-S.

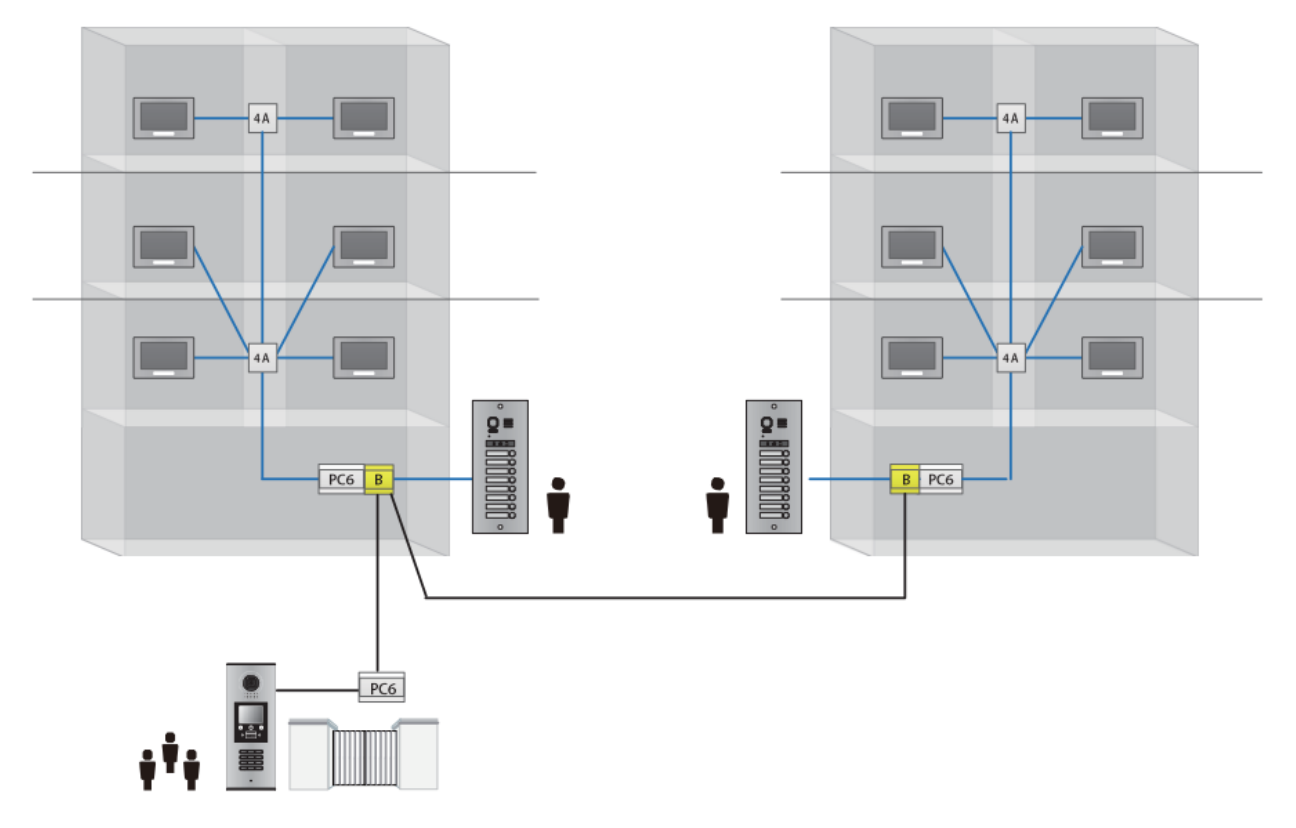

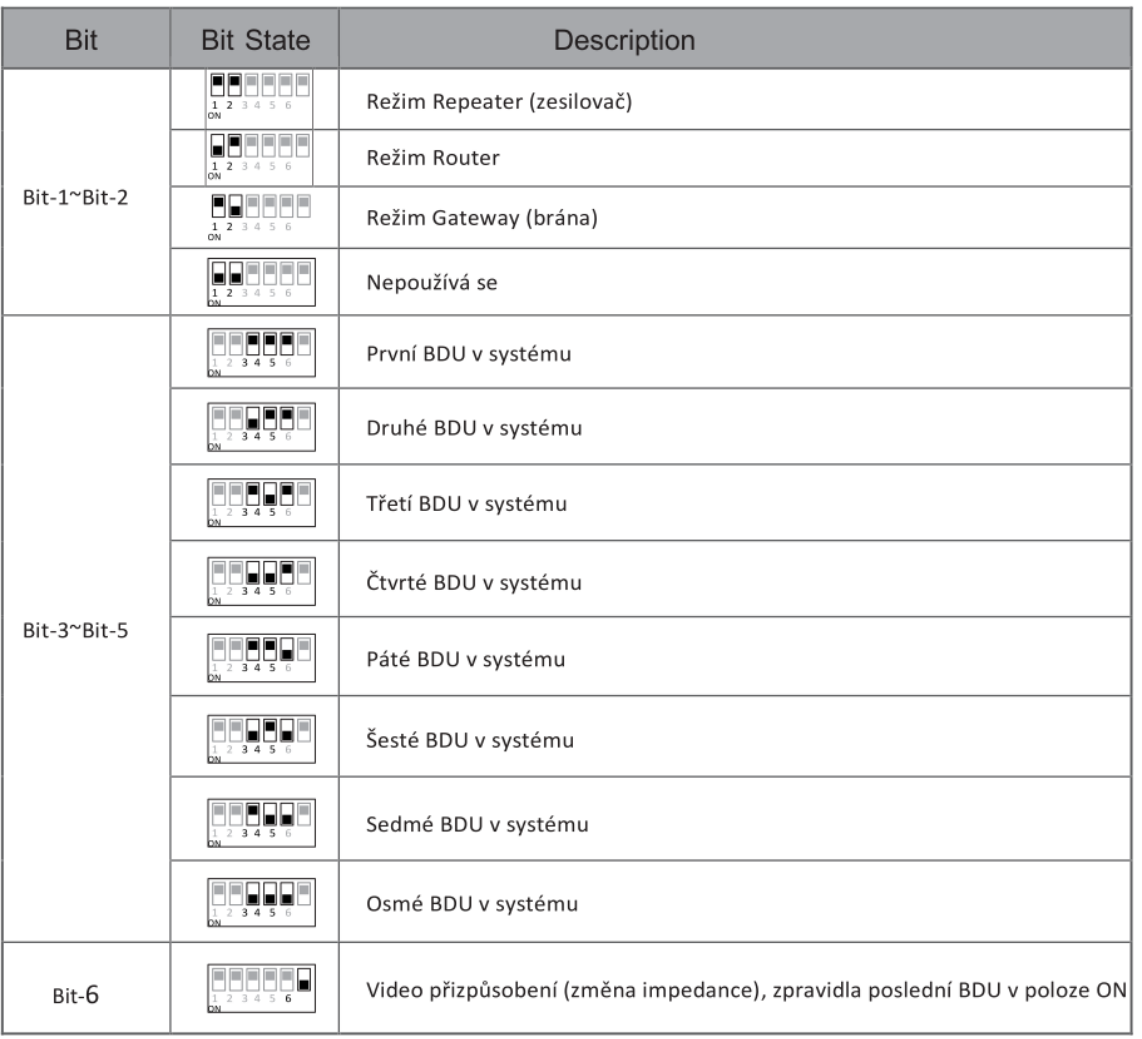

### <span id="page-16-0"></span>**5.3 Kamerové moduly DPA-D2-CCU a DPA-D2-SCU**

Modul DPA-D2-CCU doplňuje přenos videa z běžné analogové kamery k audio dveřní stanici DPC-D246A (při zvonění se objeví obraz kamery) a také umožňuje navýšit počet připojitelných kamer do kamerového modulu DPA-D2-SCU až na max. 4 kamery (při použití dvou modulů DPA-D2-CCU).

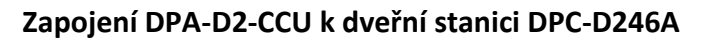

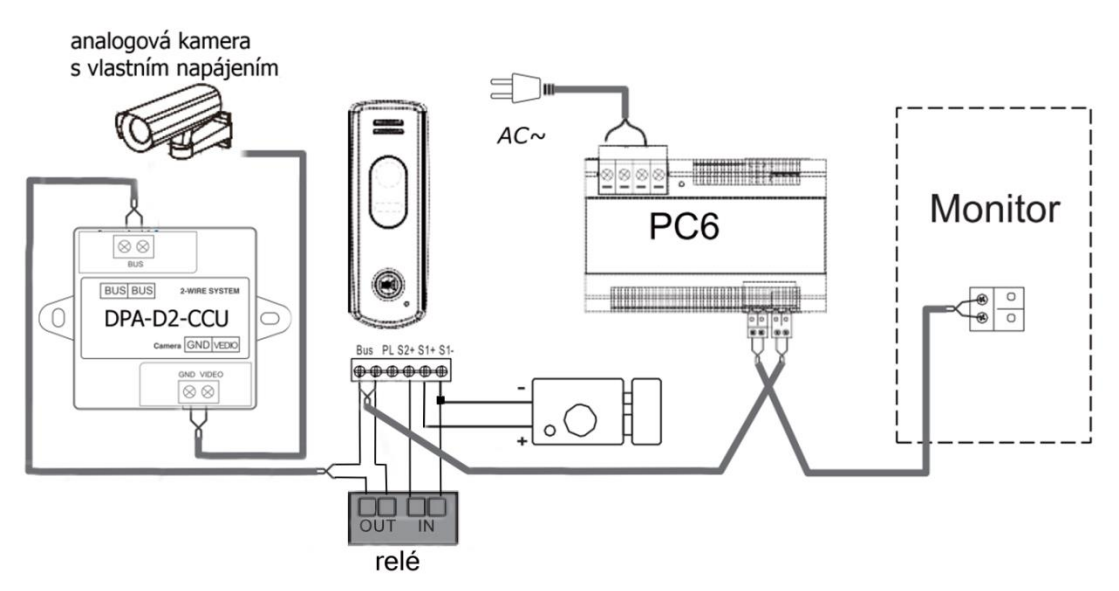

#### **Zapojení DPA-D2-SCU ve spolupráci s DPA-D2-CCU**

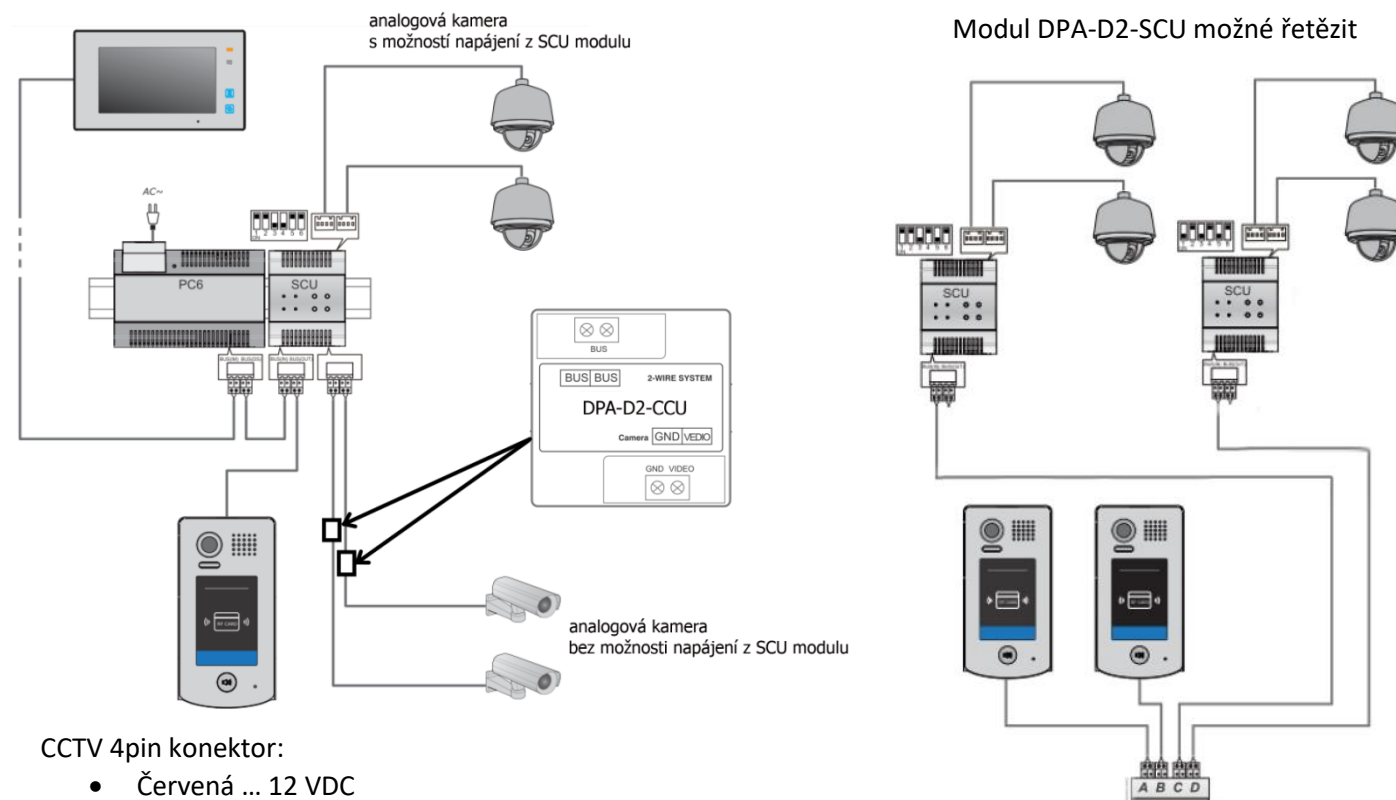

- Červená … 12 VDC
- Žlutá … video vstup
- Černá … zem

### Nastavení přepínačů modulu DPA-D2-SCU

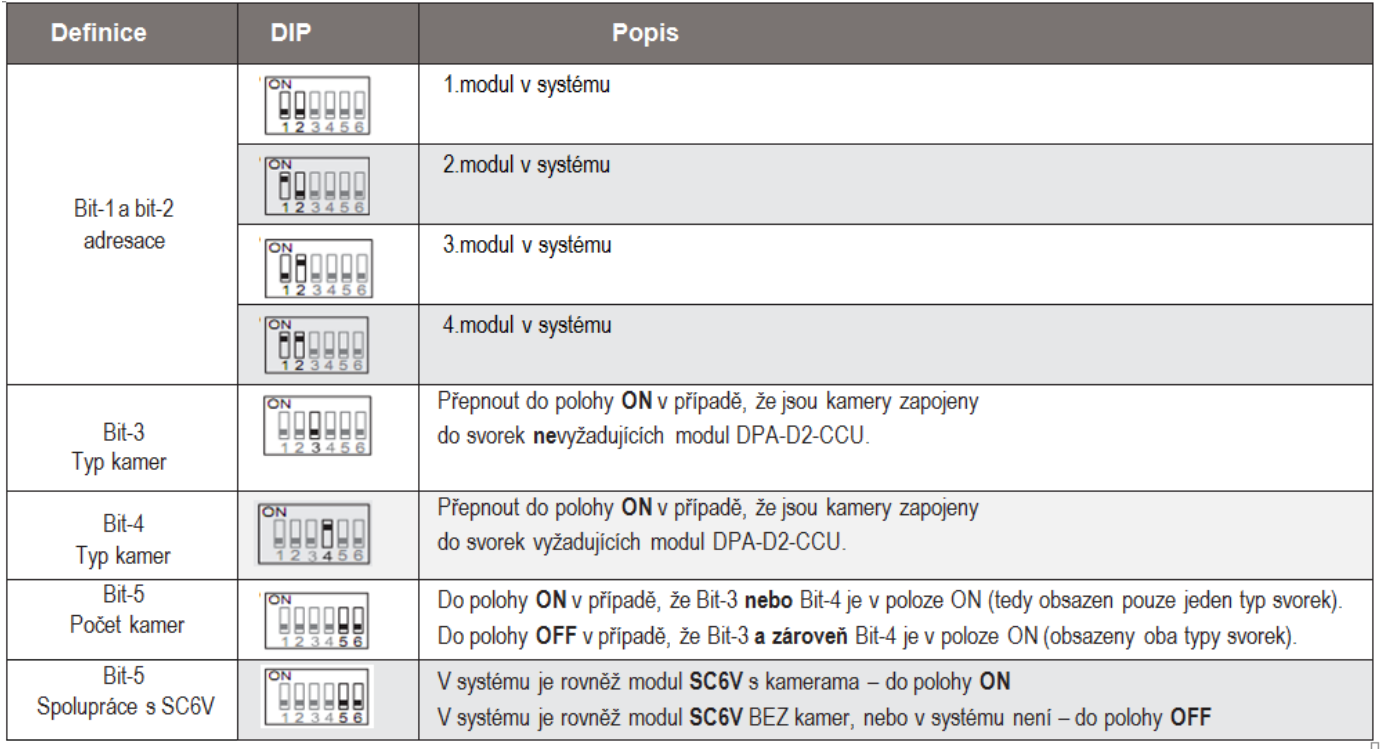

 $DBC-4$ 

Modul DPA-D2-QSW umožňuje připojit k systému až 4 CCTV kamery a ty zobrazit v kvadrátoru (tato funkce je dostupná pouze s monitory DPM-D274TMDv2 a DPM-D275TMDv2). Modul nenapájí kamery, nutné napájet externě.

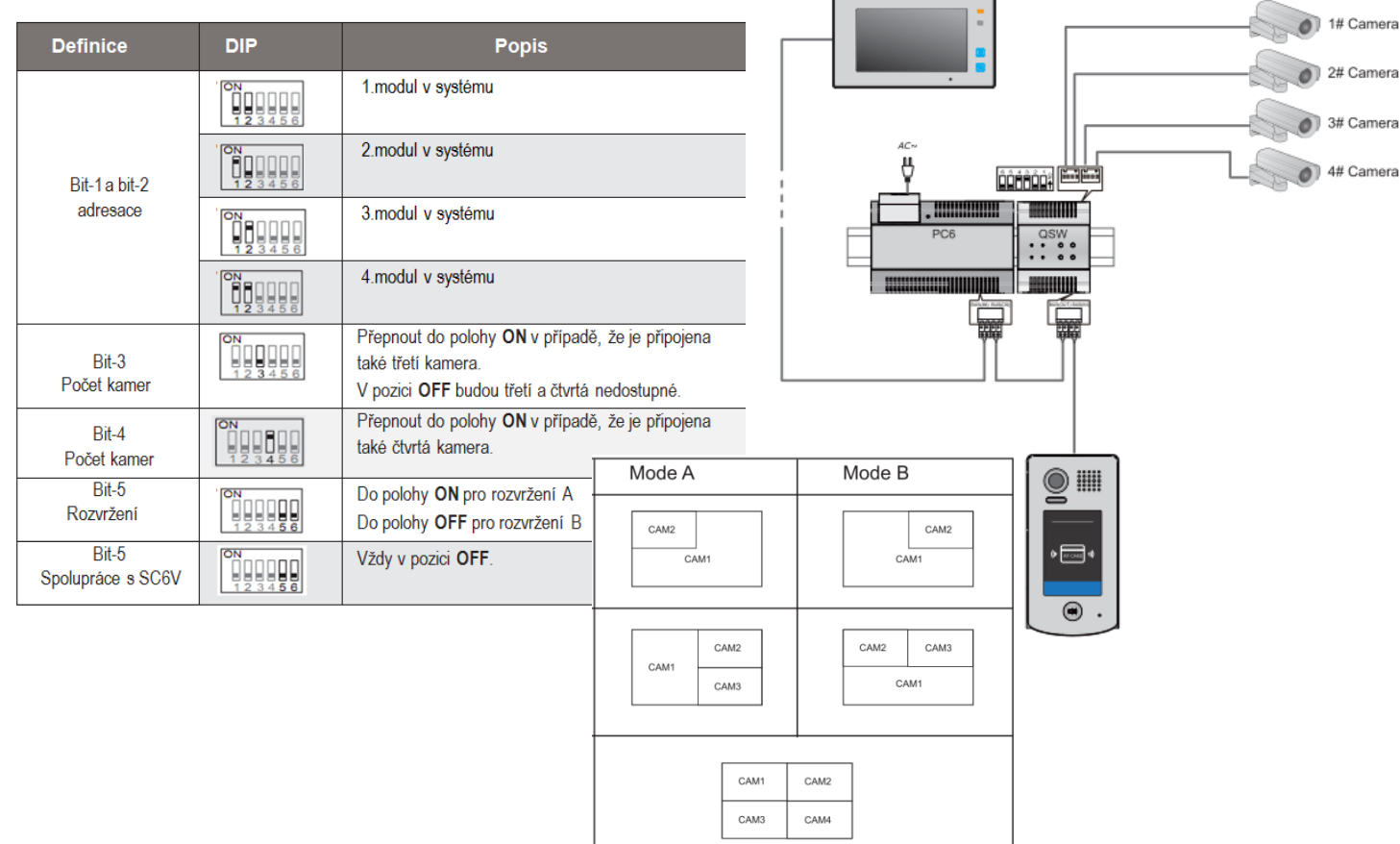

### <span id="page-18-0"></span>**5.4 Telefonní moduly DPA-D2-TPS a DPA-D2-GSM**

Adaptér **DPA-D2-TPS** pro přesměrování hovoru přes pevnou linku a adaptér **DPA-D2-GSM** pro připojení na GSM síť (vloží se simkarta), v každém monitoru mohou být nadefinována vlastní čísla. V menu monitoru také zvolíme, za jakých podmínek se má přesměrovat (po 20 sekundách vyzvánění na monitor / ihned zároveň s vyzváněním na monitor / nepřesměrovávat).

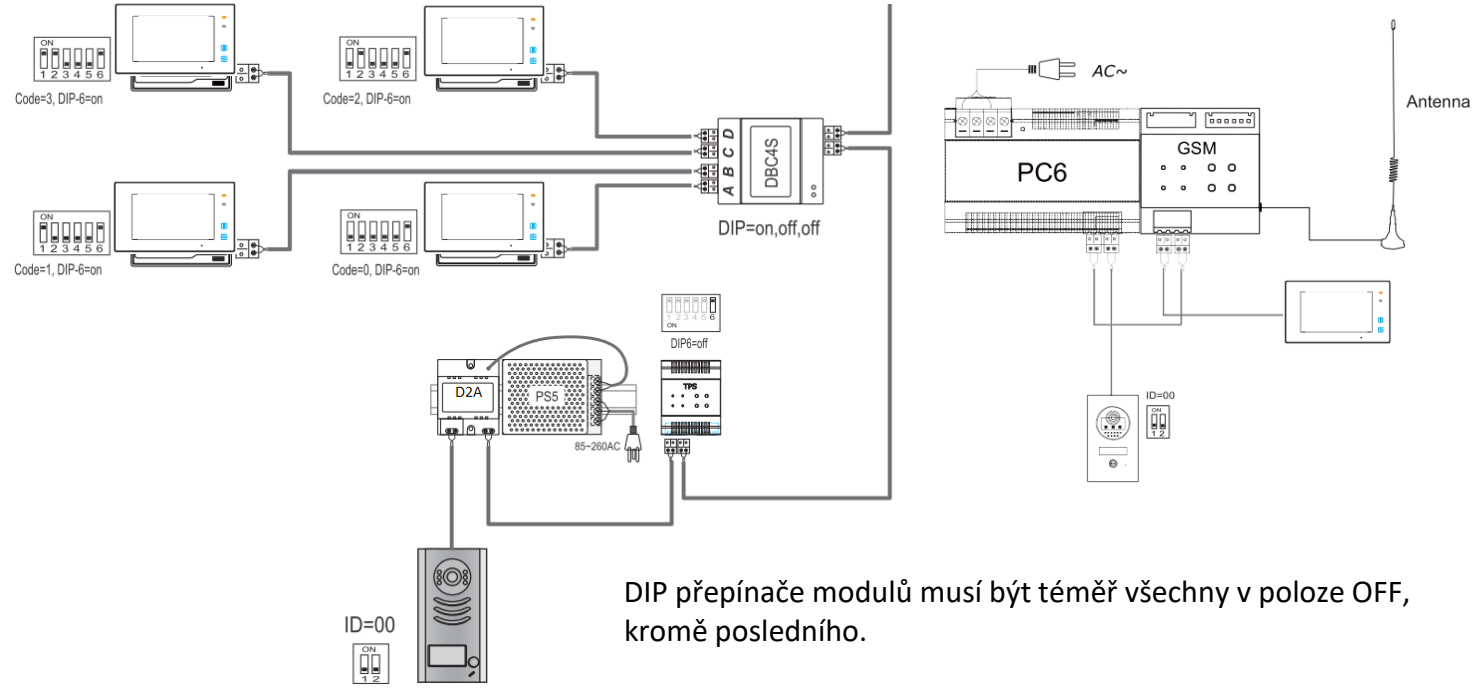

### <span id="page-19-0"></span>**5.5 Spínací modul DPA-D2-RLC**

Tento modul dokáže funkci otevírání druhého zámku doplnit v přépadě. že dveřní stanice podporuje pouze jediný. Spíná jeden kontakt prostřednictvím tlačítka UNLOCK bytového monitoru, do 300VAC/DC.

Až 2 RLC moduly na 1 DS, celkem tedy max. 8 RLC v jednom systému.

Přiřazuje se ke konkrétní dveřní stanici a konkrétnímu odemykacímu tlačítku monitoru (zámek1/zamek2).

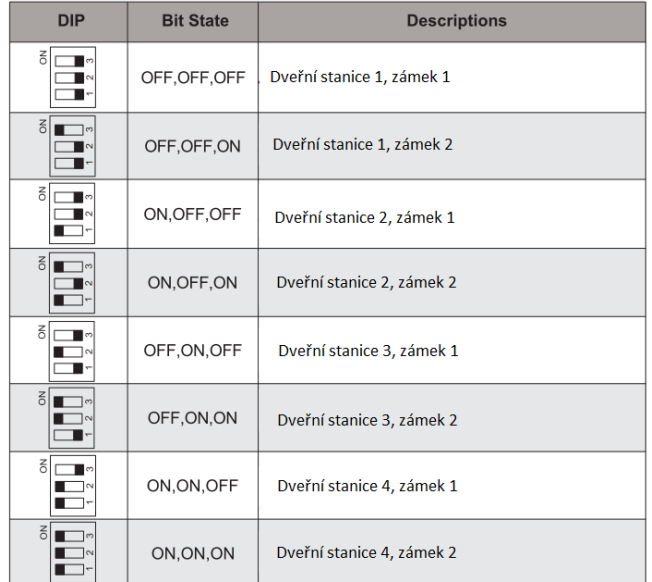

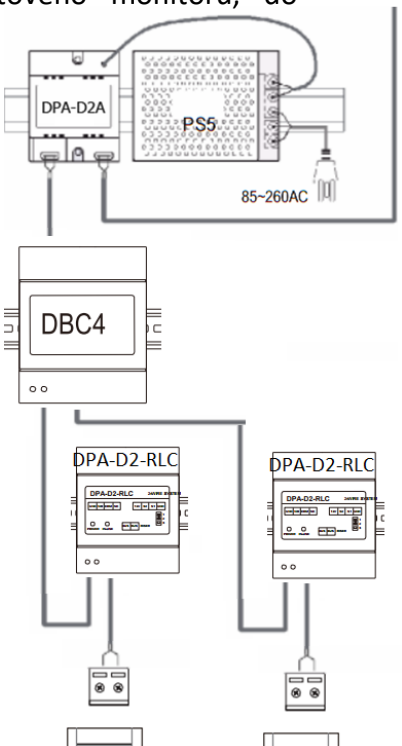

磨殺 開開

**RLC** 

₩

 $00$ 

/www.

PC6

**TOO BULGARI ANNUN DE LE** 

Změna času odemknutí zámku připojeného k RLC modulu:

- 1. Ihned po přivedení napájení (připojení sběrnice) do RLC modulu zkratujte S2 na GND. Odpojte, jakmile INUSE bude blikat.
- 2. Co nejdříve zkratujte S1 na GND (cca na 3 s), INUSE musí stále svítit. 110~250V AC Input
- 3. Co nejdříve opět zkratujte S2 na GND, INUSE bude blikat… počet bliknutí = počet sekund odemčení.
- 4. Po odpojení S2 dojde k uložení hodnoty.

Modul může být také přepnut do režimu ovládání světla. Postup přepnutí a způsob zapojení uveden v manuálu k tomuto modulu.

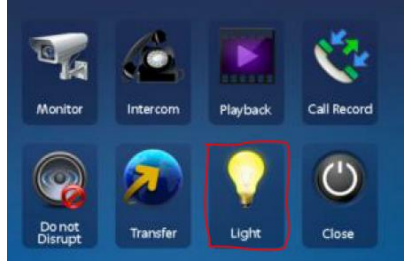

### <span id="page-20-1"></span><span id="page-20-0"></span>**6.1 Napájecí zdroje**

**DPA-PS5-24** - montáž na DIN, 24V/4,5A, při ideálním vedení napájí až 20 monitorů a 4 dveřní stanice

- nutné doplnit o adaptér (injektor) **DPA-D2A**, který přidruží napájení do datových vodičů
	- umožňuje zvýšit napětí pomocí potenciometru vedle svorkovnice
- **DPA-D2-PC6**  montáž na DIN lištu, integrovaný adaptér DPA-D2A, 28V/1,5A,
	- maximálně pro 4 monitory a jednu dveřní stanici, zapojte také ukostření
	- pokud hrozí ztráty na vedení (např. velkou vzdáleností), použijte raději DPA-PS5-24

### <span id="page-20-2"></span>**6.2 Přídavné napájení**

Při instalacích s delšími vzdálenostmi nebo při užití tenkých kabelů nemusí jeden zdroj poskytovat potřebnou úroveň napětí pro celý systém.

**Než začnete připojovat další zdroj, vyzkoušejte nejprve zvýšit napětí na vašem zdroji PS5. Standardně je nastaven na 24V, ale pomocí potenciometru můžete zvýšit až na 27,5V. Upozorňujeme, že potenciometr se může protáčet a tím pádem místo zvýšení napětí můžete napětí snížit. Vždy tedy používejte voltmetr.**

Kolísání napětí často poznáte blikáním (vypínáním) obrazů na nejvzdálenějších monitorech. Monitor např. začne ztrácet obraz při stisku tlačítka Unlock (otevření zámku). Monitor obvykle potřebuje minimálně 24V když je aktivní (záleží na velikosti obrazovky, větší monitory mají větší spotřebu).

#### **Základní pravidla pro přidání dalšího zdroje do systému:**

- Máte-li jako hlavní zdroj DPA-D2-PC6, musí být jako přídavný zdroj opět DPA-D2-PC6 (drobná modifikace). Máte-li jako hlavní zdroj DPA-PS5-24 + DPA-D2A, musí být jako přídavný zvolen opět DPA-PS5-24 + DPA-D2A(modifikace).
- Přídavný zdroj (s injektorem) by měl být instalován ke konci rozvodu
- Pro zamezení rušení použijte stejnou zemi (GND) pro oba zdroje
- Přídavný zdroj musí mít stejnou polaritu jako primární
- Nastavte oba zdroje na stejnou napěťovou úroveň, rozdíl musí být menší než 0,5V
- Použijte multimetr pro změření výstupního napětí zdroje a zkontrolování stejné polarity

#### **Modifikace injektoru DPA-D2A u přídavného zdroje DPA-PS5-24**

Sundejte vrchní kryt a přerušte jednu stranu odporu R201 (220ohm, 2W). Poté znovu zakrytujte a správně upravený injektor označte. Uvolněte šroubky Přerušte jednu stranu **Modifikace přídavného zdroje DPA-D2-PC6** odporu R201 Odpojte červenou spojku. $CN$ Fod BUS(IM) BUS(DS)

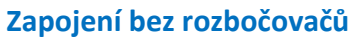

 $E$ 

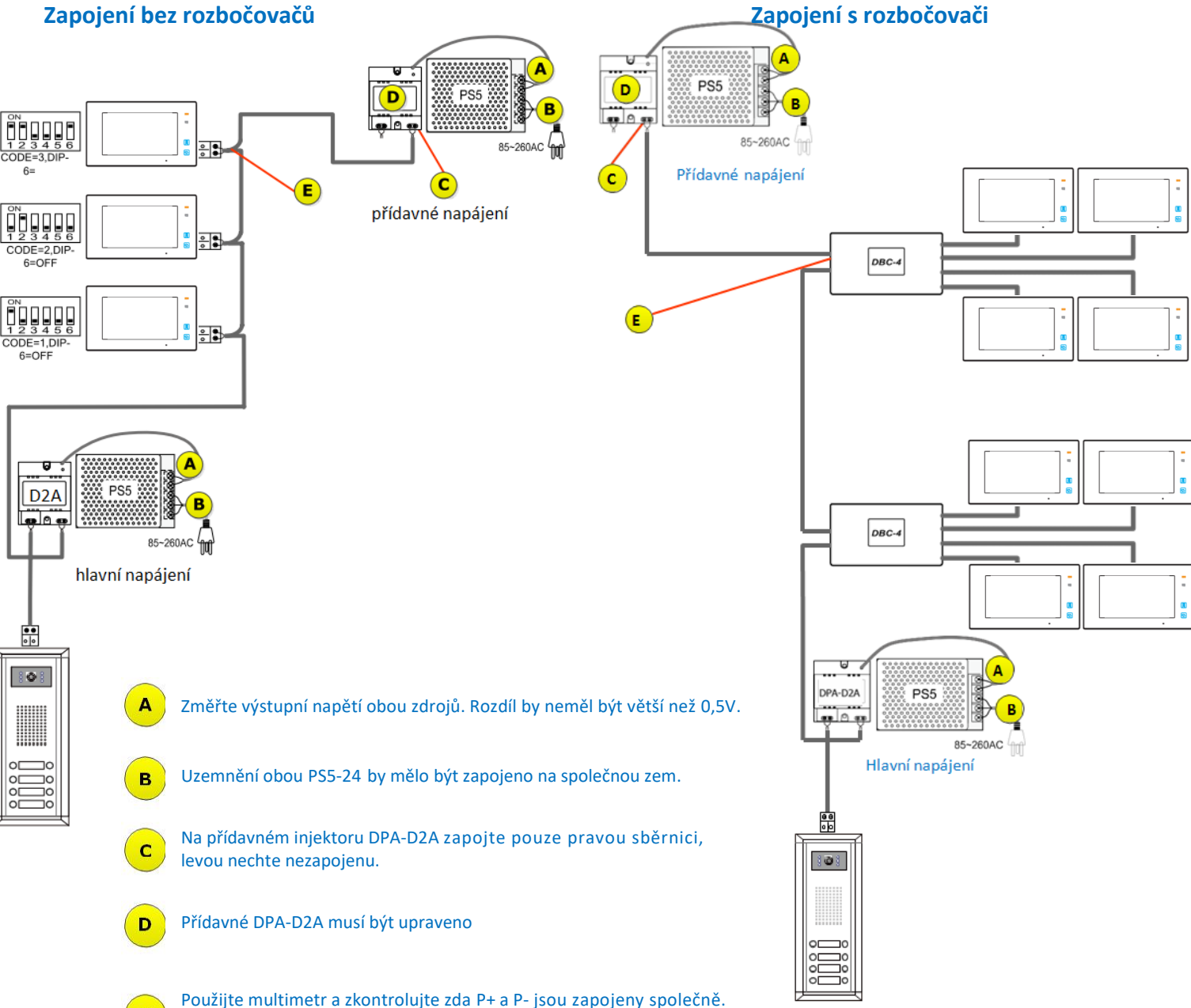

Při tomto zapojení je již dodržení polarity důležité.

# **7. Časté dotazy a problémy**

#### <span id="page-22-0"></span>**1. Maximum monitorů v jednom systému**

Přestože systém umožňuje adresně připojit až 32 monitorů, jedná se o teoretické maximum. Pro stabilní systém nedoporučujeme do systému zapojit více jak cca 20 monitorů. Záleží také na jejich úhlopříčce. Např. velké 10ti palcové monitory mají větší odběr, nedoporučujeme složit celý systém jen z takto velkých monitorů. Pokud potřebujete více monitorů, doporučujeme vyžít CAT5 systém nebo vést souběžně dva 2-drátové systémy. Systém CAT5 je konstruován na rozsáhlé systémy, proto již systémech nad 20 monitorů nabízí lepší diagnostiku a stabilitu.

#### **2. Některé monitory kolabují, ztrácí se obraz, nefunguje otevírání zámku, občas se nelze dovolat z DS**

Tento jev nastává:

- a) U příliš dlouhých vzdáleností
- b) Při tenkých průřezech kabelů
- c) Při slabém zdroji
- d) Při špatném nastavení na DS, DBC4 a monitorech

#### Co dělat?

- 1. Zkontrolovat kabeláž, konektory. Na páteřním dvoudrátu zvýšit průřez např. použitím více vodičů. Pokud použijete více vodičů, nezapomeňte na kroucení. V UTP např. spojte barevné žíly do jednoho kontaktu a jednobarevné do druhého kontaktu. Kabel musí být nestíněný a kroucený.
- 2. Zkontrolovat napětí na monitorech a DS. Napětí by se mělo pohybovat vždy alespoň okolo 24V. Pokud tak není, tak se dá mírně zvýšit napětí na zdroji DPA-PS5-24 nebo přidat do systému další zdroj s injektorem (viz předchozí kapitola).
- 3. Pokud stále nebude problém vyřešen, tak pokusně odpojte nějakou větev (patro) a vyzkoušejte funkčnost. Zkontroluje veškeré nastavení (DIP přepínače na DS, DBC4, monitory). Pročtěte další body níže. Pokud stále nenajdete řešení, tak systém vyzkoušejte "na stole" s krátkými vodiči. Tzn. k injektoru nejprve přibližte monitor (zapojte pouze jeden bez rozbočovače), pokud se chování nezlepší, tak přibližte k injektoru i DS a znovu prověřte funkčnost.

#### **3. Nechtěné stejné ID různých monitorů v jednom systému**

Při fyzické instalaci může lidskou chybou dojít k nastavení stejných ID různých monitorů v jednom sytému. Může se i stát, že během instalace kabely monitorů zavadí o DIP přepínače a změní jejich nastavení. Systém pak obvykle odpojí několik monitorů na různých místech. Bohužel se neobjeví problém jen na monitorech se stejným ID, ale i na dalších. Při větších instalacích je nutné mít software **DT-Config**, jinak těžko objevíte chybu. Bohužel DT-Config neukáže přímo na monitory se stejným ID.

#### **4. Správné přiřazení zvonků na DS k ID**

Ne vždy DT-Config detekuje DS správně, např. 6 tlačítkovou verzi detekuje jako 8 tlačítkovou. Tím pádem vás nechá přiřadit monitor (ID) i k tlačítku 7 a 8. Jenže tyto tlačítka na DS neexistují. Pokud k nim přesto přiřadíte nějaké ID, tak systém začne být nestabilní a začnou se odpojovat monitory.

#### **5. Přiřazení jmenného listu ke zvonkům na DPC-D218ID-S**

Pomocí USB konvertoru DPA-D2-CONF (USB na RS-485) a softwaru DT-CONFIG lze změnit parametry DS DPC-D218ID-S a nahrát do celého sytému jmenný list. Nezapomeňte v DT-Config vyplnit správné číslo virtuální COM portu. Při vyplňování jmen musíte vyplnit celý řádek, tedy i "Room No.". Tlačítko Download je nahrání do DS, Upload je stažení z DS. Pokud po stisku "Upload" stále vidíte jména, která jste napsali, tak máte ověřeno úspěšné nahrání listu do DS.

#### **6. Porucha jednoho monitoru v systému**

Monitory nejsou galvanicky odděleny od celého systému, tedy vadný monitor může ve výjimečných případech ovlivňovat celý systém. Např. monitor s nefunkčním audiem může způsobit rušení obrazu na všech monitorech – obraz se deformuje. V systému CAT5 jsou již monitory galvanicky odděleny v rozbočovačích a tím pádem systém nabízí vyšší stabilitu v systémech, které mají nad 20 monitorů.

#### **7. Napájení zámku**

Pokud chcete napájet zámek přímo z DS, tak si nejprve změřte výstupní napětí na svorkách zámku DS ve chvíli, kdy je vyslán z monitoru povel na otevření zámku. Vlivem zatížení systému, slabší nebo delší kabeláže může být napětí nižší než udávaných 12V. Zámky obvykle dokáží pracovat i při nižší napětí než 12V, ale nutno ověřit s vaším modelem. Pokud by bylo na DS napětí nižší, tak lze zvýšit napětí na zdroji (PS5) z 24V na 26V. Pokud by ani to nepomohlo, tak použijte externí napájení zámku.